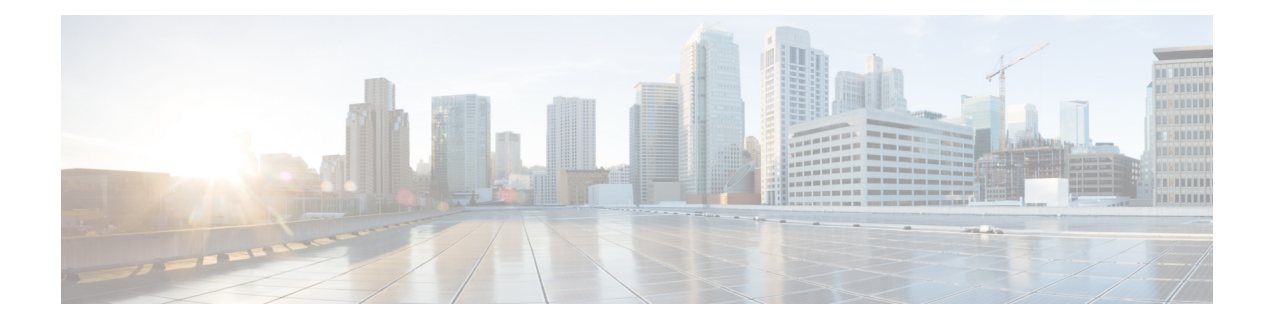

# **Managing Authoritative DNS Server**

This chapter explains how to set the Authoritative DNS server parameters. Before you proceed with the tasks in this chapter, read [Managing](DNS_Guide_chapter10.pdf#nameddest=unique_187) Zones which explains how to set up the basic properties of a primary and secondary zone.

- Setting DNS Server [Properties,](#page-0-0) on page 1
- Running DNS [Authoritative](#page-37-0) Server Commands, on page 38
- [Configuring](#page-37-1) DNS Server Network Interfaces, on page 38
- Managing [Authoritative](#page-38-0) DNSSEC, on page 39
- Managing [Authoritative](#page-41-0) DNSSEC Keys, on page 42
- Setting Advanced [Authoritative](#page-43-0) DNS Server Properties, on page 44
- Running Caching DNS and [Authoritative](#page-46-0) DNS on the Same Server, on page 47
- [Troubleshooting](#page-48-0) DNS Servers, on page 49

# <span id="page-0-0"></span>**Setting DNS Server Properties**

You can set properties for the DNS server, along with those you already set for its zones. These include:

- **General server properties**—See Setting General DNS Server [Properties,](#page-1-0) on page 2
- **Log Settings**—See [Specifying](#page-1-1) Log Settings, on page 2
- **Packet Logging**—See Enabling Packet [Logging,](#page-2-0) on page 3
- **Activity Summary Settings**—See [Specifying](#page-4-0) Activity Summary Settings, on page 5
- **Top Names Settings**—See [Specifying](#page-27-0) Top Names Settings, on page 28
- **Security events settings**—See Security Events [Settings,](#page-28-0) on page 29
- **TLS Settings**—See [Specifying](#page-31-0) TLS Settings, on page 32
- **Round-Robin server processing**—See Enabling [Round-Robin,](#page-33-0) on page 34
- **Enabling Weighted Round-Robin**—See Enabling Weighted [Round-Robin,](#page-33-1) on page 34
- **Enabling incremental zone transfers**—See Enabling [Incremental](#page-35-0) Zone Transfers (IXFR) , on page 36
- **Restricting Zone Queries**—See [Restricting](#page-35-1) Zone Queries, on page 36
- **Enabling NOTIFY packets**—See Enabling [NOTIFY,](#page-35-2) on page 36

To enable GSS-TSIG support, you must set *tsig-processing* to none, and *gss-tsig-processing* to 'ddns, query' to support both ddns and query. **Note**

• **Blocking recursive queries**—See Blocking Recursive Queries from [Authoritative](#page-36-0) Server, on page 37

## <span id="page-1-0"></span>**Setting General DNS Server Properties**

You can display general DNS server properties, such as the name of the server cluster or host machine and the version number of the Cisco Prime Network Registrar DNS server software. You can change the internal name of the DNS server by deleting the current name and entering a new one. This name is used for notation and does not reflect the official name of the server. Cisco Prime Network Registrar uses the server IP address for official name lookups and for DNS updates (see the *"Managing DNS Update" chapter in Cisco Prime Network Registrar 11.2 DHCP User Guide*).

The following subsections describe some of the more common property settings. They are listed in [Setting](#page-0-0) DNS Server [Properties,](#page-0-0) on page 1.

### **Local Web UI**

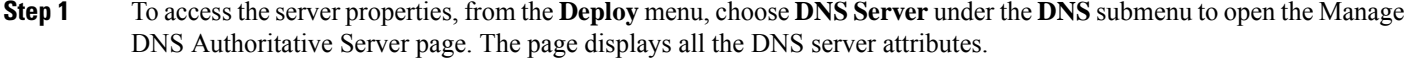

- **Step 2** Modify the attributes as per your requirements.
- **Step 3** Click **Save** to save the DNS server attribute modifications.

### <span id="page-1-1"></span>**CLI Commands**

Use **dns show** to display the DNS server properties.

## **Specifying Log Settings**

The *server-log-settings* attribute determines which events to log in the DNS log files. Default flags are activity-summary, config, update, xfr-in, xfr-out, scp, scavenge, server-operations, and ha.

Logging additional detail about events can help analyze a problem. However, leaving detailed logging enabled for a long period can fill up the log files.

The possible options are:

- **activity-summary**—This setting enables logging of DNS statistic messages at the interval specified by *activity-summary-interval*. The type ofstatisticslogged can be controlled with *activity-counter-log-settings* and *activity-summary-type*.
- **config**—This setting enables logging of DNS server configuration and de-initialization messages.
- **config-detail**—This setting enables logging of detailed configuration messages (that is, detailed zone configuration logging).
- **db**—This setting enables logging of database processing messages. Enabling this flag provides insight into various events in the server's embedded databases.
- **dnssec**—This setting enables log messages associated with DNSSEC processing.
- **ha**—This setting enables logging of HA DNS messages.
- **host-health-check**—This setting enables logging associated with DNS Host Health Check.
- **notify**—This setting enables logging of messages associated with NOTIFY processing.
- **query**—This setting enabled logging of messages associated with QUERY processing.
- **scavenge**—This setting enables logging of DNS scavenging messages.
- **scp**—This setting enabled logging associated with SCP messages handling.
- **server-operations**—This setting enables logging of general server events, such as those pertaining to sockets and interfaces.
- **tsig**—This setting enables logging of events associated Transaction Signature (TSIG).
- **update**—This setting enables logging of DNS Update message processing.
- **xfr-in**—This setting enables logging of inbound full and incremental zone transfers.
- **xfr-out**—This setting enables logging of outbound full and incremental zone transfers.

## <span id="page-2-0"></span>**Enabling Packet Logging**

Cisco Prime Network Registrar supports packet logging for Authoritative DNS server to help analyze and debug the Authoritative DNS server activity. The packet logging settings determine the type of packet logging (summary or detail), the type of packets logged, and to which log file the messages are logged. By default, the Authoritative DNS server does not log any packet log messages.

Use the following server level attributes to enable packet logging for the Authoritative DNS server:

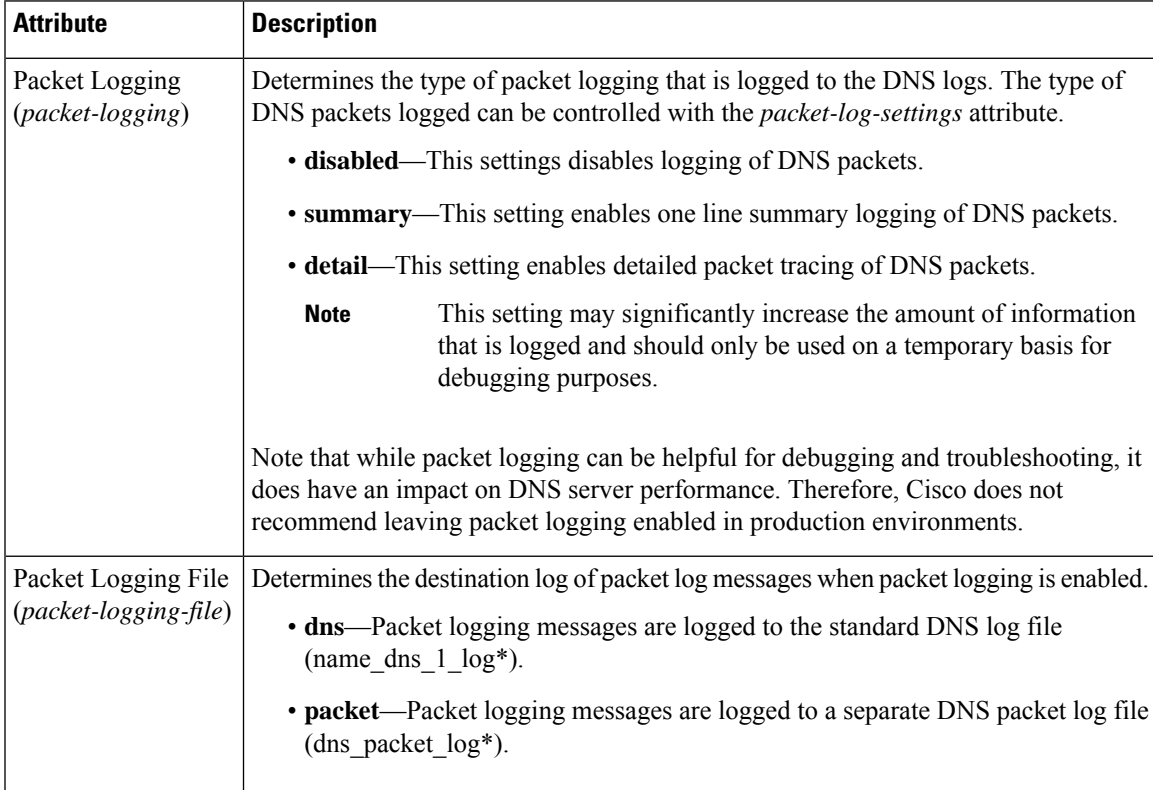

**Table 1: Authoritative DNS Server Packet Logging Attributes**

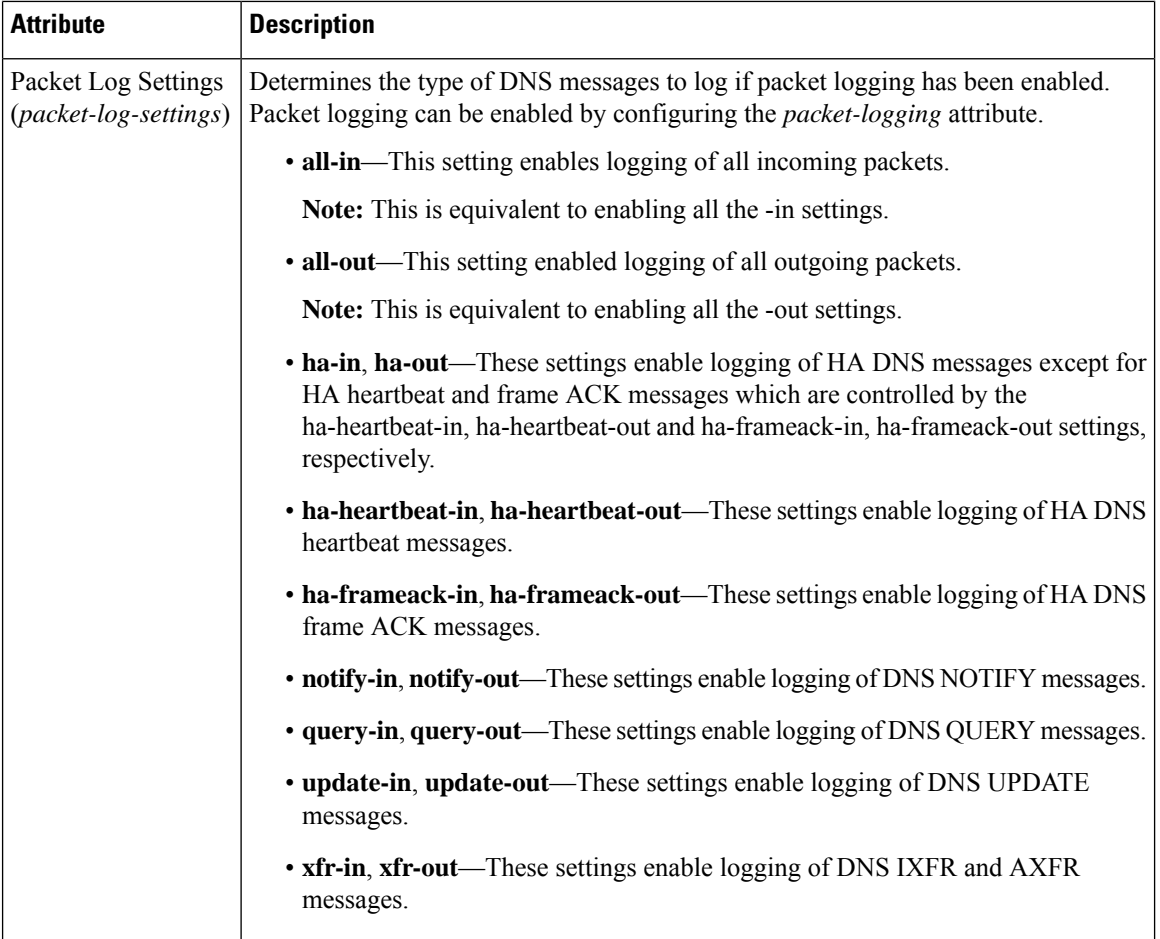

### **Local Advanced Web UI**

- **Step 1** On the Manage DNS Authoritative Server page, under the **Packet Logging** section, select the value for **packet-logging** from the drop-down list. The value can be **summary** or **detail**.
- **Step 2** For the *packet-log-settings* attribute, check the desired check boxes.
- **Step 3** Click **Save** to save the changes.

### **CLI Commands**

Use **dns set packet-logging=summary** to enable one line summary packet logging.

Use **dns set packet-logging=detail** to enable detailed packet tracing.

Use **dns set packet-log-settings**=*value* to set the type of packets to log when packet logging is enabled.

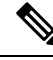

Reloading of Authoritative DNSserver is not required for the *packet-logging* and *packet-log-settings* attributes to take effect immediately (similar to log settings). However, the *packet-logging-file* attribute requires a Authoritative DNS server reload. **Note**

## <span id="page-4-0"></span>**Specifying Activity Summary Settings**

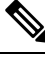

**Note** To specify the activity summary settings, you have to check *activity-summary* under the Log Settings.

You can specify the interval at which to log activity summary information using the Statistics Interval (*activity-summary-interval*) attribute. Enable the *activity-summary* attribute in the Log Settings (*server-log-settings*) attribute to set the seconds between DNS activity summary log messages. The *activity-summary-interval* attribute has a default value of 60 seconds.

The Authoritative DNS server logs sample and/or total statistics based on the option you check for the Statistics Type (*activity-summary-type*) attribute. The default value is "sample".

The option checked for the Statistics Settings (*activity-counter-log-settings*) attribute controls what activity counters a DNS server uses for logging.

*activity-summary-type* and *activity-counter-log-settings* take effect without a reload as soon as the DNS server object or the session is saved. **Note**

The possible settings are:

• **cache**—Log query cache related counters.

For the list of activity summary statistics that are displayed in the logs for the **cache** setting, see [Cache](#page-5-0) [Statistics,](#page-5-0) on page 6.

• **db**—Log database counters.

For the list of activity summary statistics that are displayed in the logs for the **db** setting, see DB [Statistics,](#page-6-0) on [page](#page-6-0) 7.

• **errors**—Log error related counters.

For the list of activity summary statistics that are displayed in the logs for the **errors** setting, see [Errors](#page-8-0) [Statistics,](#page-8-0) on page 9.

• **ha**—Log HA related counters.

For the list of activity summary statistics that are displayed in the logs for the **ha** setting, see HA [Statistics,](#page-9-0) on [page](#page-9-0) 10.

• **host-health-check**—Log DNS Host Health Check counters.

For the list of activity summary statistics that are displayed in the logs for the **host-health-check** setting, see Host Health Check [Statistics,](#page-13-0) on page 14.

• **ipv6—Log IPv6** related counters.

For the list of activity summary statistics that are displayed in the logs for the **ipv6** setting, see [IPv6](#page-15-0) [Statistics,](#page-15-0) on page 16.

• **maxcounters**—Log maxcounters related counters.

For the list of activity summary statistics that are displayed in the logs for the **maxcounters** setting, see [Maxcounters](#page-15-1) Statistics, on page 16.

• **performance**—Log performance related counters.

For the list of activity summary statistics that are displayed in the logs for the **performance** setting, see [Performance](#page-16-0) Statistics, on page 17.

• **query**—Log query related counters.

For the list of activity summary statistics that are displayed in the logs for the **query** setting, see [Query](#page-18-0) [Statistics,](#page-18-0) on page 19.

• **security**—Log security related counters.

For the list of activity summary statistics that are displayed in the logs for the **security** setting, see [Security](#page-21-0) [Statistics,](#page-21-0) on page 22.

• **system**—Log system related counters.

For the list of activity summary statistics that are displayed in the logs for the **system** setting, see [System](#page-24-0) [Statistics,](#page-24-0) on page 25.

• **top-names**—Log the top names queried and hit count.

For the list of activity summary statistics that are displayed in the logs for the **top-names** setting, see Top Names [Statistics,](#page-24-1) on page 25.

• **update**—Log DNS Update related counters.

For the list of activity summary statistics that are displayed in the logs for the **update** setting, see [Update](#page-25-0) [Statistics,](#page-25-0) on page 26.

### <span id="page-5-0"></span>**Activity Summary Statistics**

Following sections describe the list of activity summary statistics that are displayed in the logs under each of the *activity-counter-log-settings* category.

### **Cache Statistics**

The **cache** activity-counter-log-settings logs query cache related counters.

The cache activity summary statistics are logged under the **Query-Cache** sub category.

#### Sample log message:

10/22/2021 16:47:05 name/dns/1 Activity Stats 0 21333 [Query-Cache] Sample since Fri Oct 22 16:46:05 2021: size=*number*, #-records=*number*, #-rrs=*number*, nxdomain=*number*, hits=*number*, misses=*number*, full=*number*, collisions=*number*

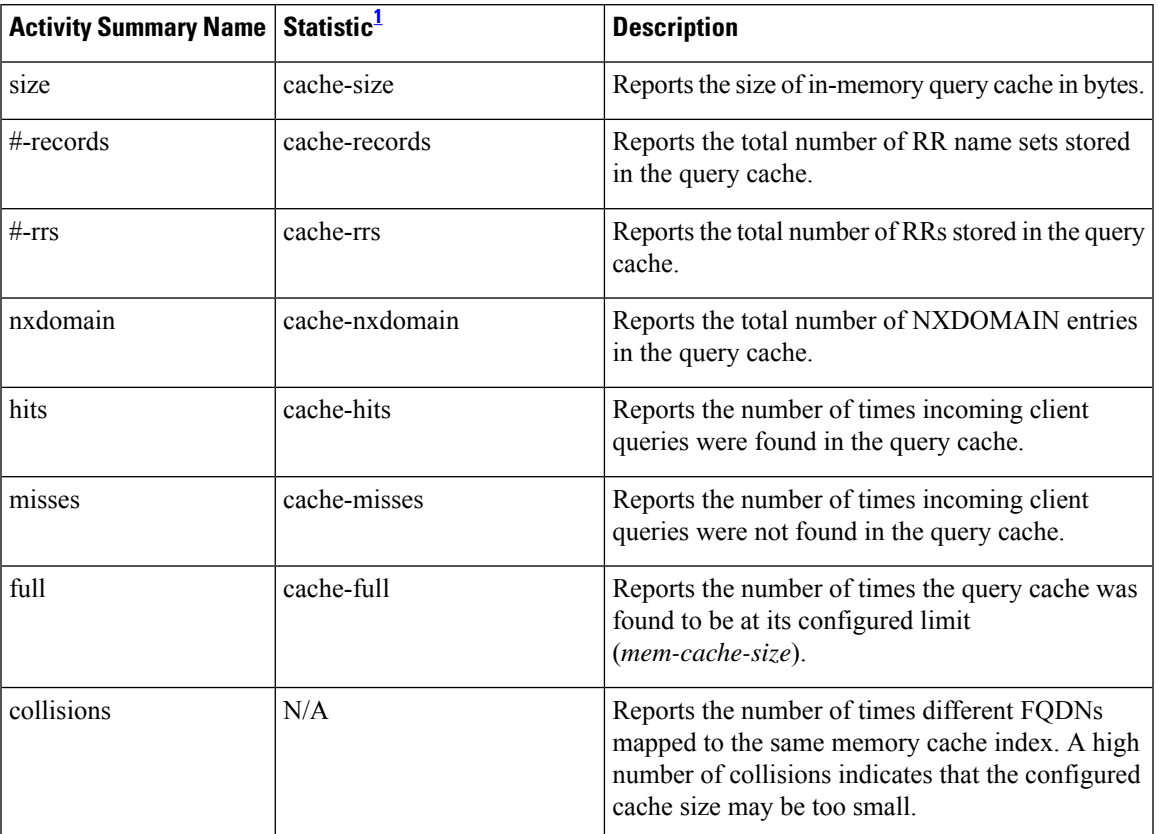

#### **Table 2: Cache Statistics**

<span id="page-6-1"></span> $1$  The statistics listed in this column are the server statistics displayed in the web UI and CLI. The REST API calls will have the statistic name camel-cased without dashes (that is, queries-total is queriesTotal in the REST API). Note that the activity summary and statistics are keyed off the same server data, but the activity-summary names are shortened to conserve space in the log message. For the complete list of Authoritative DNSserverstatistics,see the *"DNS Statistics" section ofthe "Server Statistics" appendix in Cisco Prime Network Registrar 11.2 Administration Guide*.

### <span id="page-6-0"></span>**DB Statistics**

#### The **db** activity-counter-log-settings logs database counters.

### Sample log message:

10/22/2021 16:44:05 name/dns/1 Activity Stats 0 21344 [Cset-DB] Sample since Fri Oct 22 16:43:05 2021: reads=*number*, writes=*number*, deletes=*number*, csets-trimmed=*number*, conflicts=*number*, insufficient-history=*number*, txns=*number*, txn-commits=*number*, txn-aborts=*number*, txn-locked=*number*, txn-unlocked=*number*, check-pts=*number*, log-purges=*number*, #-logs-purged=*number*

10/22/2021 16:44:05 name/dns/1 Activity Stats 0 21345 [RR-DB] Sample since Fri Oct 22 16:43:05 2021: reads=*number*, writes=*number*, deletes=*number*, check-pts=*number*, log-purges=*number*, #-logs-purged=*number*, txns=*number*, txn-commits=*number*, txn-aborts=*number*

10/22/2021 16:44:05 name/dns/1 Activity Stats 0 21352 [Cset-Queue] Sample since Fri Oct 22 16:43:05 2021: cset-count=*number*, cset-queue-max-size=*number*, commits=*number*, commits-failed=*number*

 $\mathbf I$ 

### **Table 3: DB Statistics**

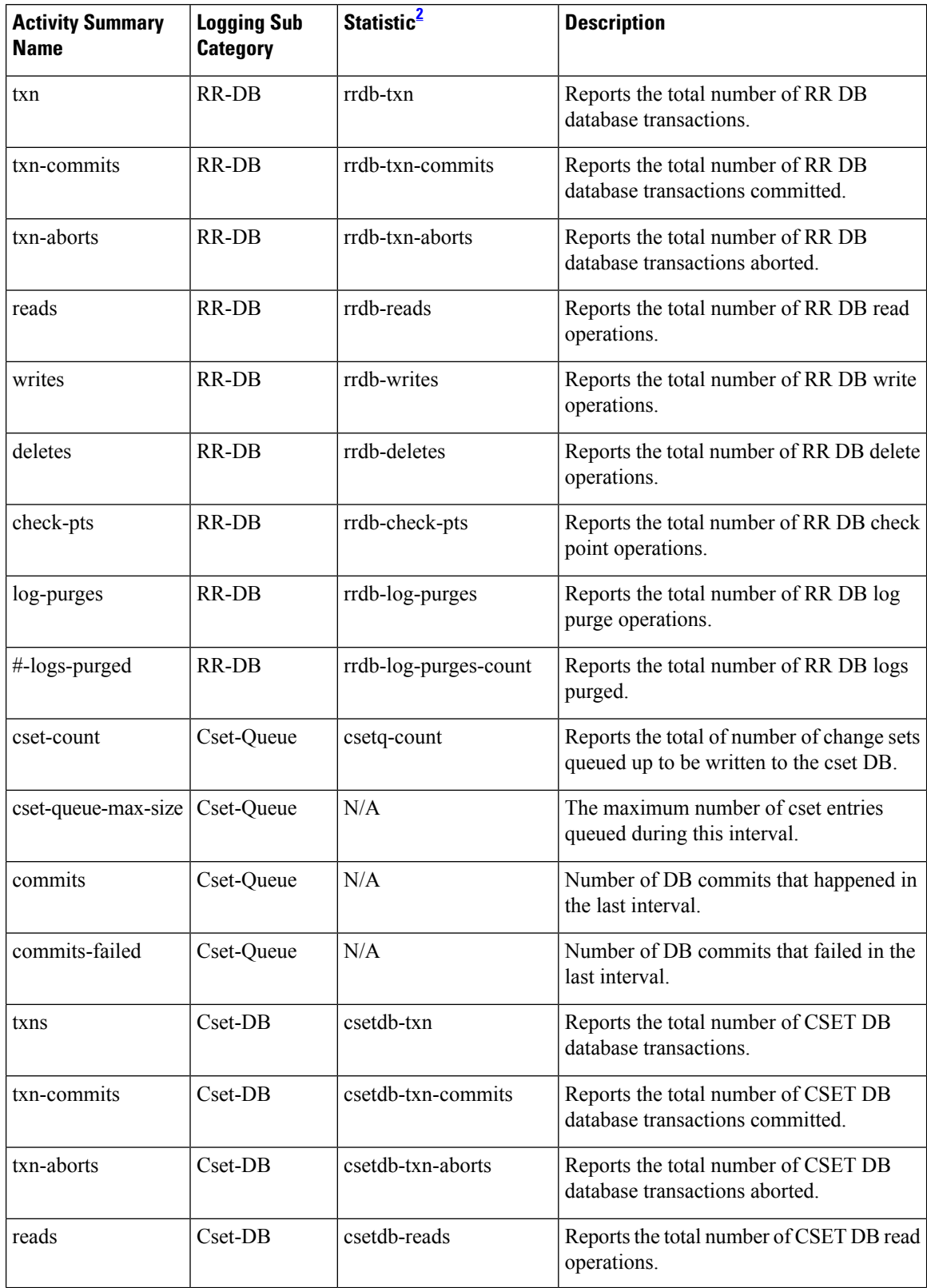

i.

Ш

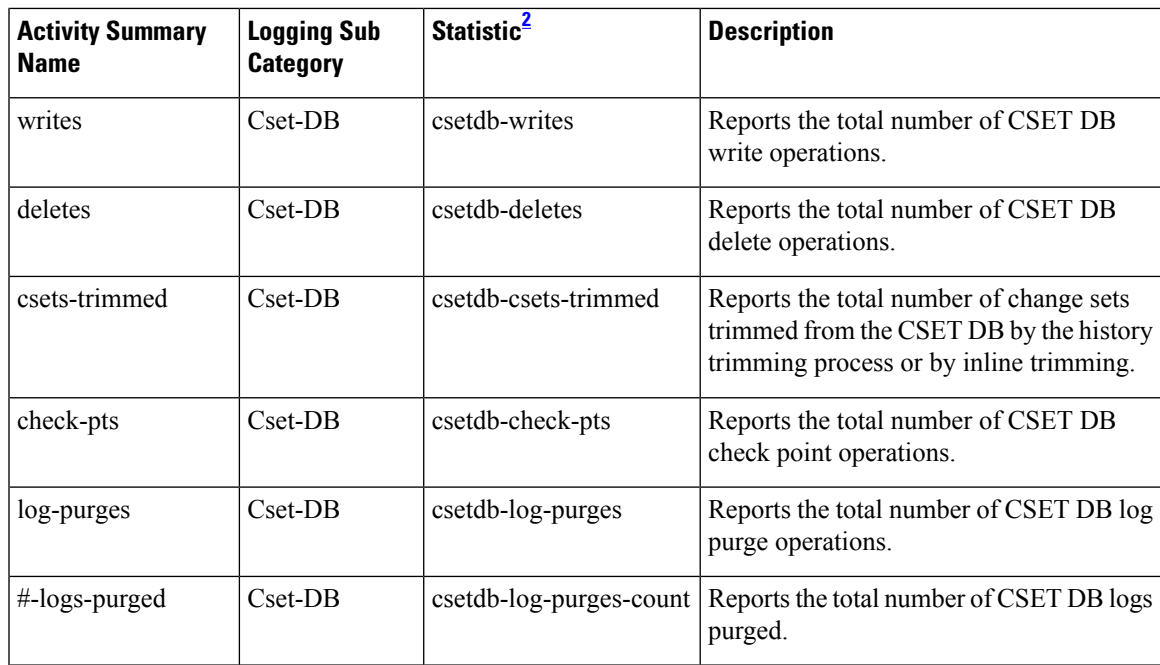

<span id="page-8-1"></span><sup>2</sup> The statistics listed in this column are the server statistics displayed in the web UI and CLI. The REST API calls will have the statistic name camel-cased without dashes (that is, queries-total is queriesTotal in the REST API). Note that the activity summary and statistics are keyed off the same server data, but the activity-summary names are shortened to conserve space in the log message. For the complete list of Authoritative DNSserverstatistics,see the *"DNS Statistics" section ofthe "Server Statistics" appendix in Cisco Prime Network Registrar 11.2 Administration Guide*.

#### <span id="page-8-0"></span>**Errors Statistics**

The **errors** activity-counter-log-settings logs error related counters.

The errors activity summary statistics are logged under the **Errors** sub category.

Sample log message:

```
10/22/2021 16:44:05 name/dns/1 Activity Stats 0 21492 [Errors] Sample since Fri Oct 22
16:43:05 2021: update-errors=number, update-prereq-fail=number, ixfr-in-errors=number,
ixfr-out-errors=number, axfr-in-errors=number, axfr-out-errors=number,
xfer-in-auth-errors=number, xfer-failed-attempts=number, sent-total-errors=number,
sent-refusal-errors=number, sent-format-errors=number, exceeded-max-dns-packets=number
```
#### **Table 4: Errors Statistics**

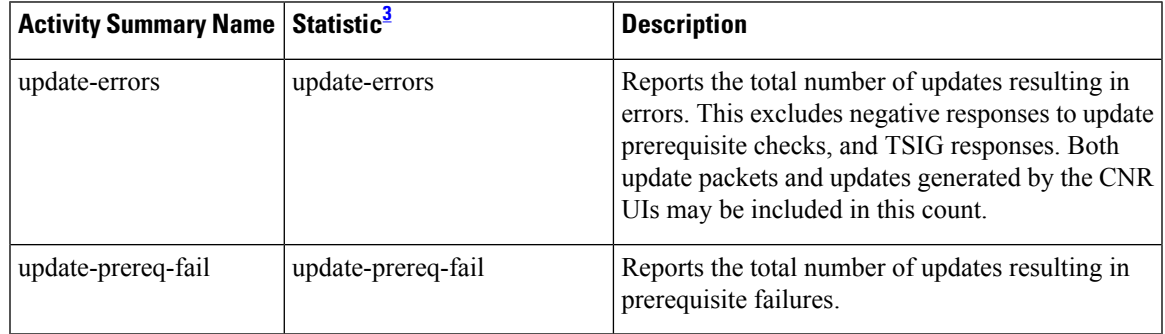

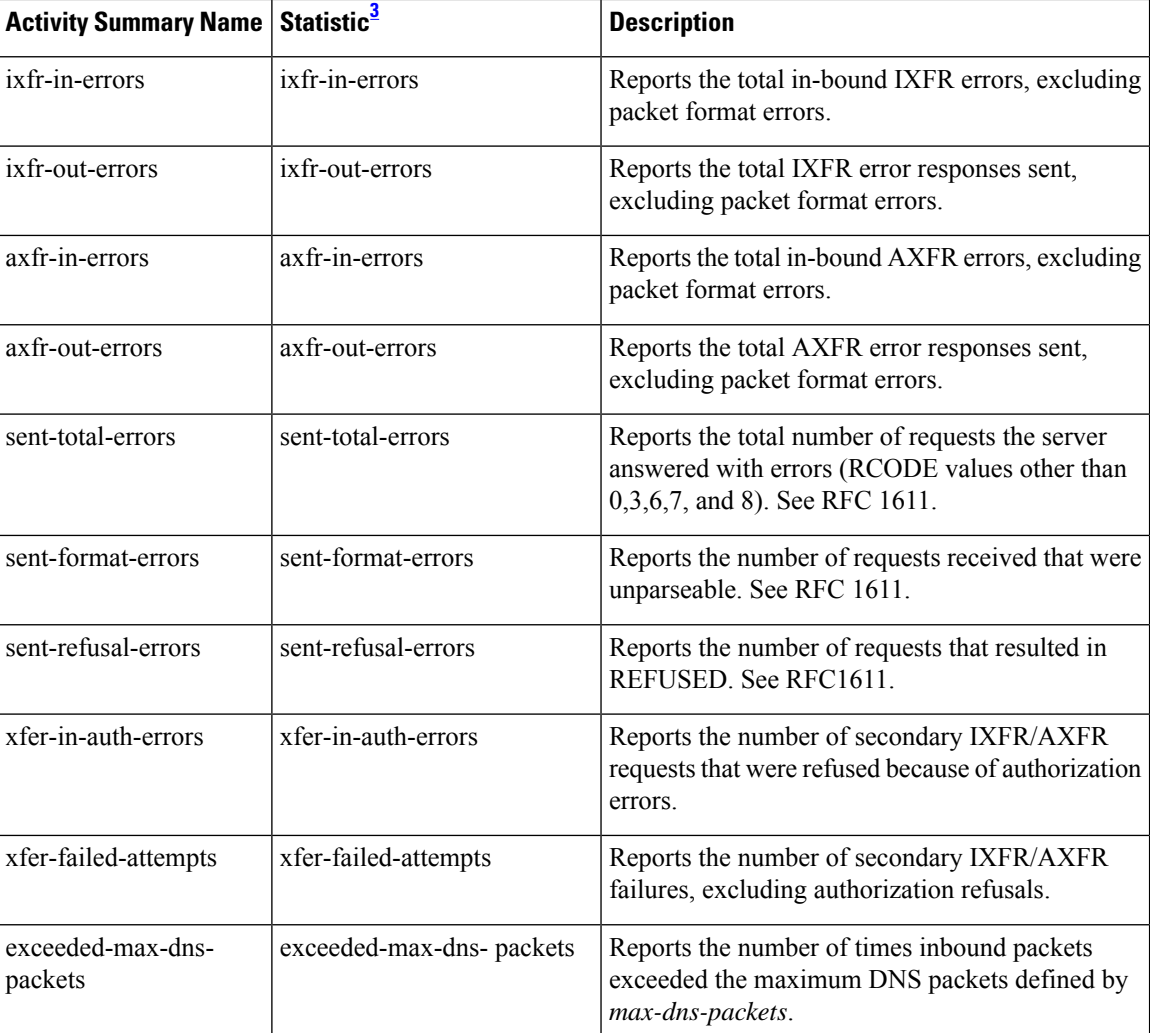

<span id="page-9-1"></span><sup>3</sup> The statistics listed in this column are the server statistics displayed in the web UI and CLI. The REST API calls will have the statistic name camel-cased without dashes (that is, queries-total is queriesTotal in the REST API). Note that the activity summary and statistics are keyed off the same server data, but the activity-summary names are shortened to conserve space in the log message. For the complete list of Authoritative DNSserverstatistics,see the *"DNS Statistics" section ofthe "Server Statistics" appendix in Cisco Prime Network Registrar 11.2 Administration Guide*.

#### <span id="page-9-0"></span>**HA Statistics**

The **ha** activity-counter-log-settings logs HA related counters.

#### Sample log message:

name\_dns\_1\_log:11/19/2021 11:43:23 name/dns/1 Activity Stats 0 20005 [HA-State] Sample since Fri Nov 19 11:41:35 2021: current=*state*, last-state-change=*time*, normal=*number*, comm-interrupted=*number*, negotiate=*number*, start-up=*number*, partner-down=*number*

name\_dns\_1\_log:11/19/2021 12:09:23 name/dns/1 Activity Stats 0 21341 [HA-Requests-Sent] Sample since Fri Nov 19 12:08:23 2021: requests-sent=*number*, last-req-sent=Heartbeat @ Fri Nov 19 12:09:21 2021 (xid: 207), update=*number*, heart-beat=*number*, zone-sync=*number*, rr-sync=*number*, rr-recon=*number*, connect=*number*, negotiate=*number*, shutdown=*number*,

Ш

truncated=*number*

name\_dns\_1\_log:11/18/2021 13:07:26 name/dns/1 Activity Stats 0 21342 [HA-Requests-Rcvd] Sample since Thu Nov 18 13:04:12 2021: requests-recv=*number*, last-req-recv=Heartbeat @ Thu Nov 18 13:07:07 2021 (xid: 207), update=*number*, heart-beat=*number*, zone-sync=*number*, rr-sync=*number*, rr-recon=*number*, connect=*number*, negotiate=*number*, shutdown=*number*, truncated=*number*

11/29/2021 9:02:44 name/dns/1 Activity Stats 0 21343 [HA-Errors] Sample since Mon Nov 29 09:01:44 2021: update-reject=*number*, resp-mismatch=*number*, resp-inconsistent=*number*, resp-servfail=*number*, resp-unknown=*number*

11/29/2021 14:49:32 name/dns/1 Activity Stats 0 20006 [HA-Zone-Sync] Sample since Mon Nov 29 14:47:32 2021: sync=*number*, sync-completed=*number*, sync-failed=*number*, zone-mismatch=*number*, full-resync=*number*, conflict=*number*, merge=*number*, discard=*number*

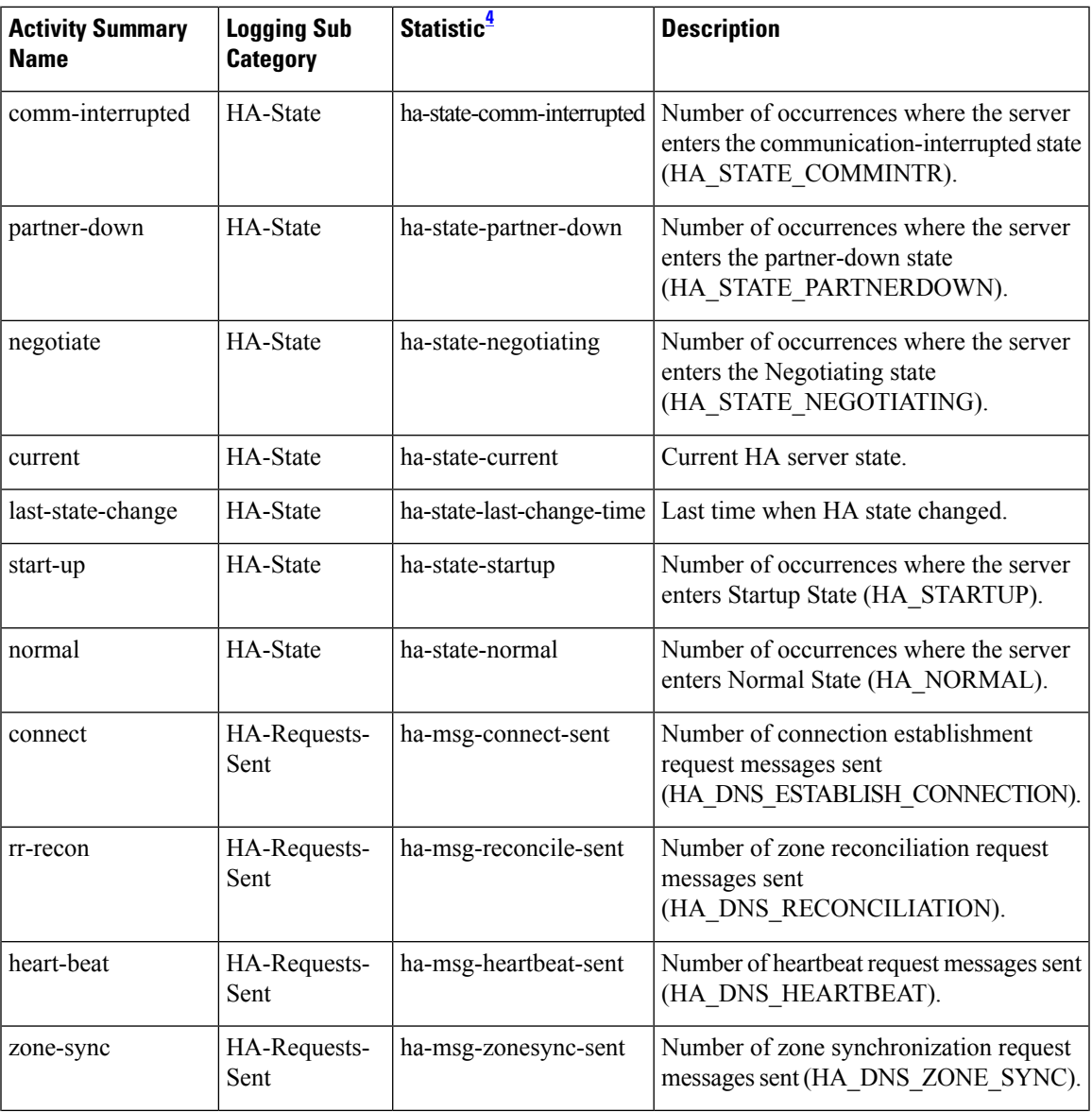

#### **Table 5: HA Statistics**

 $\mathbf I$ 

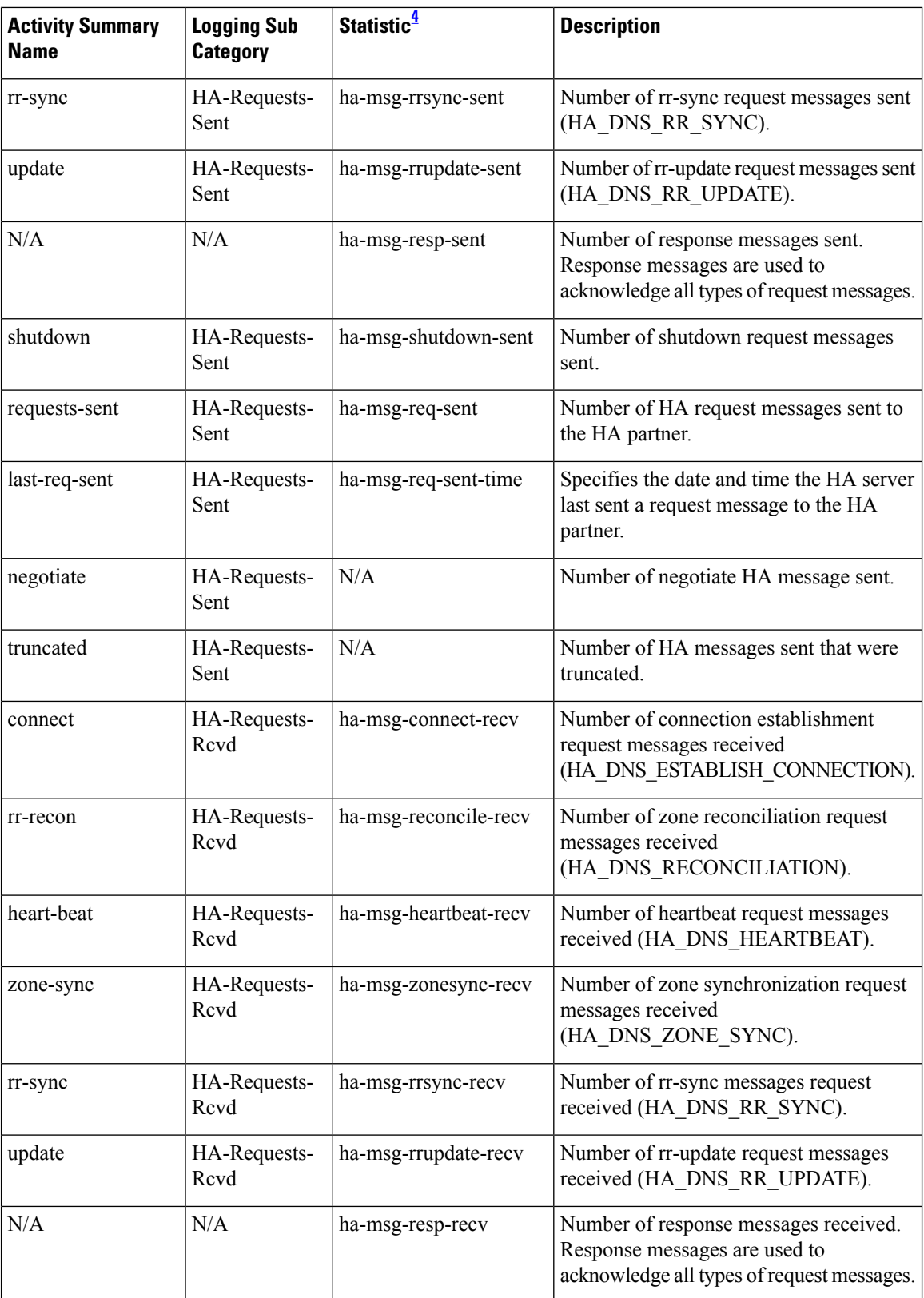

 $\mathbf l$ 

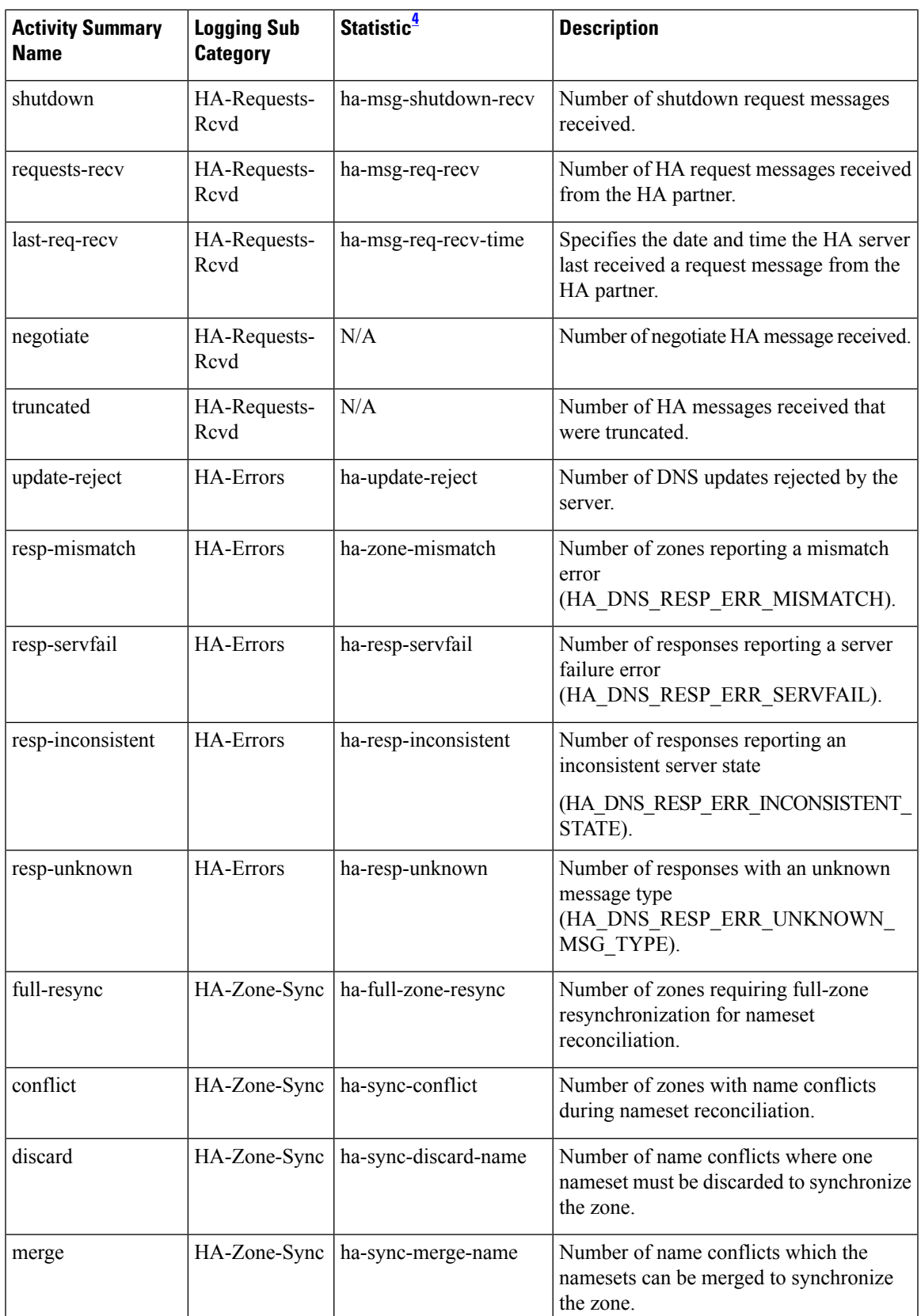

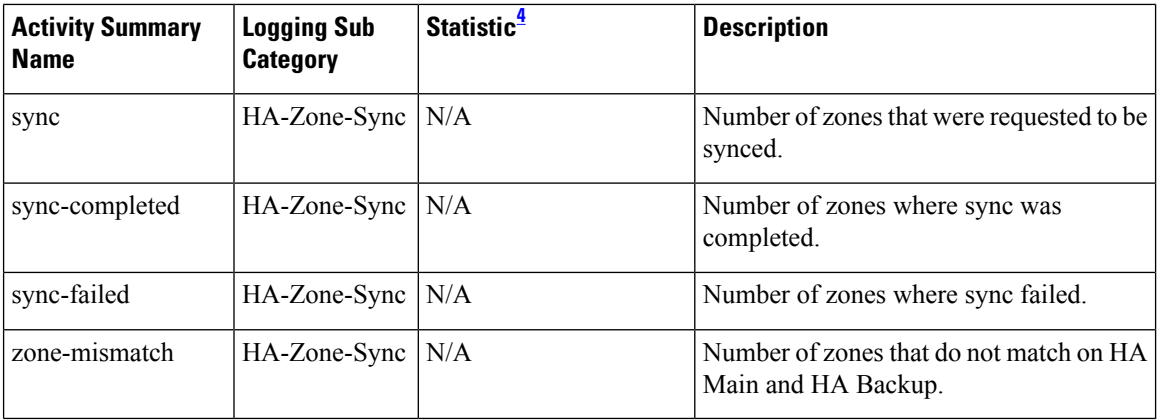

<span id="page-13-1"></span><sup>4</sup> The statistics listed in this column are the server statistics displayed in the web UI and CLI. The REST API calls will have the statistic name camel-cased without dashes (that is, queries-total is queriesTotal in the REST API). Note that the activity summary and statistics are keyed off the same server data, but the activity-summary names are shortened to conserve space in the log message. For the complete list of Authoritative DNSserverstatistics,see the *"DNS Statistics" section ofthe "Server Statistics" appendix in Cisco Prime Network Registrar 11.2 Administration Guide*.

### <span id="page-13-0"></span>**Host Health Check Statistics**

The **host-health-check** activity-counter-log-settings logs DNS Host Health Check counters.

The host health check activity summary statistics are logged under the **HHC** sub category.

#### Sample log message:

10/22/2021 16:44:05 name/dns/1 Activity Stats 0 21509 [HHC] Sample since Fri Oct 22 16:43:05 2021: hhc-domains=*number*, hhc-domains-failed=*number*, hhc-domains-passed=*number*, hhc-rrs=*number*, hhc-rrs-passed=*number*, hhc-rrs-failed=*number*, hhc-ping-domains=*number*, hhc-ping-domains-failed=*number*, hhc-ping-domains-passed=*number*, hhc-ping-rrs=*number*, hhc-ping-rrs-passed=*number*, hhc-ping-rrs-failed=*number*, hhc-gtp-echo-domains=*number*, hhc-gtp-echo-domains-failed=*number*, hhc-gtp-echo-domains-passed=*number*, hhc-gtp-echo-rrs=*number*, hhc-gtp-echo-rrs-passed=*number*, hhc-gtp-echo-rrs-failed=*number*

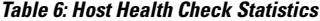

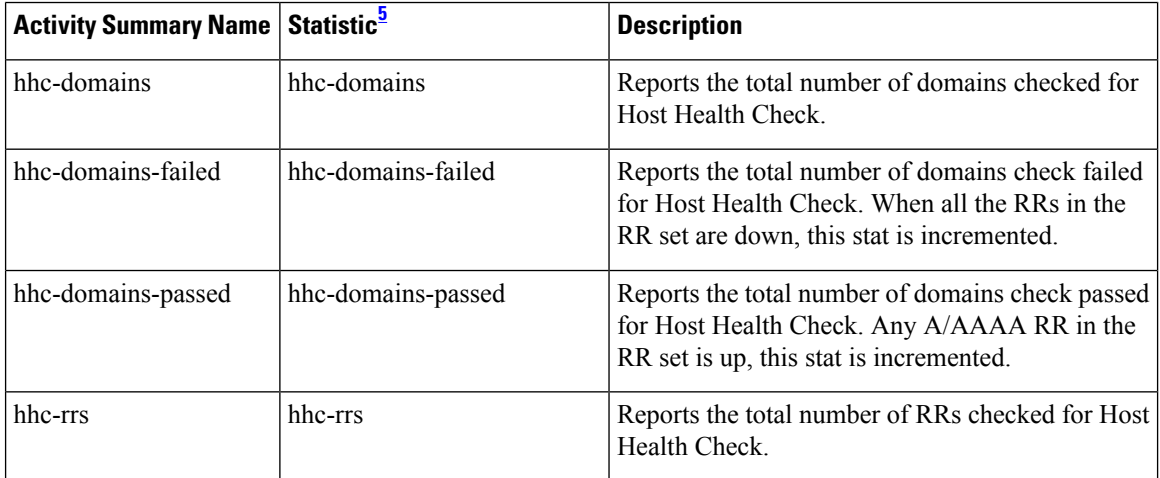

 $\mathbf{L}$ 

| <b>Activity Summary Name   Statistic<sup>5</sup></b> |                                                   | <b>Description</b>                                                                                                    |
|------------------------------------------------------|---------------------------------------------------|----------------------------------------------------------------------------------------------------|
| hhc-rrs-passed                                       | hhc-rrs-passed                                    | Reports the total number of RRs that have passed<br>Host Health Check health check.                                                                       |
| hhc-rrs-failed                                       | hhc-rrs-failed                                    | Reports the total number of RRs that have failed<br>Host Health Check health check.                                                                       |
| hhc-ping-domains                                     | hhc-ping-domains                                  | Reports the total number of domains checked for<br>ping Host Health Check.                                                                                |
|                                                      | hhc-ping-domains-failed hhc-ping-domains-failed   | Reports the total number of domains check failed<br>for ping Host Health Check. When all the RRs in<br>the RR set are down, this stat is incremented.     |
|                                                      | hhc-ping-domains-passed   hhc-ping-domains-passed | Reports the total number of domains check passed<br>for ping Host Health Check. When any RR in the<br>RR set is up, this stat is incremented.             |
| hhc-ping-rrs                                         | hhc-ping-rrs                                      | Reports the total number of RRs checked for ping<br>Host Health Check.                                                                                    |
| hhc-ping-rrs-failed                                  | hhc-ping-rrs-failed                               | Reports the total number of RRs that have failed<br>ping Host Health Check health check.                                                                  |
| hhc-ping-rrs-passed                                  | hhc-ping-rrs-passed                               | Reports the total number of RRs that have passed<br>ping Host Health Check health check.                                                                  |
| hhc-gtp-echo-domains                                 | hhc-gtp-echo-domains                              | Reports the total number of domains checked for<br>gtp-echo Host Health Check.                                                                            |
| hhc-gtp-echo-domains-<br>failed                      | hhc-gtp-echo-domains-failed                       | Reports the total number of domains check failed<br>for gtp-echo Host Health Check. When all the RRs<br>in the RR set are down, this stat is incremented. |
| hhc-gtp-echo-domains-<br>passed                      | hhc-gtp-echo-domains-passed                       | Reports the total number of domains check passed<br>for gtp-echo Host Health Check. When any RR in<br>the RR set is up, this stat is incremented.         |
| hhc-gtp-echo-rrs                                     | hhc-gtp-echo-rrs                                  | Reports the total number of RRs checked for<br>gtp-echo Host Health Check.                                                                                |
| hhc-gtp-echo-rrs-failed                              | hhc-gtp-echo-rrs-failed                           | Reports the total number of RRs that have failed<br>gtp-echo Host Health Check health check.                                                              |
|                                                      | hhc-gtp-echo-rrs-passed hhc-gtp-echo-rrs-passed   | Reports the total number of RRs that have passed<br>gtp-echo Host Health Check health check.                                                              |

<span id="page-14-0"></span><sup>5</sup> The statistics listed in this column are the server statistics displayed in the web UI and CLI. The REST API calls will have the statistic name camel-cased without dashes (that is, queries-total is queriesTotal in the REST API). Note that the activity summary and statistics are keyed off the same server data, but the activity-summary names are shortened to conserve space in the log message. For the complete list of Authoritative DNSserverstatistics,see the *"DNS Statistics" section ofthe "Server Statistics" appendix in Cisco Prime Network Registrar 11.2 Administration Guide*.

#### <span id="page-15-0"></span>**IPv6 Statistics**

The **ipv6** activity-counter-log-settings logs IPv6 related counters.

#### The IPv6 activity summary statistics are logged under the **Perform** sub category.

Sample log message:

```
11/26/2021 15:25:36 name/dns/1 Activity Stats 0 03523 [Perform] Sample since Fri Nov 26
15:24:36 2021: pkts-in=number, pkts-out=number, pkts-in-udp=number, pkts-out-udp=number,
pkts-in-tcp=number, pkts-out-tcp=number, ipv4-pkts-in=number, ipv4-pkts-out=number,
ipv6-pkts-in=number, ipv6-pkts-out=number, queries=number, updates=number,
notifies-in=number, notifies-out=number, notify-errors=number, ixfrs-in=number,
ixfrs-out=number, ixfrs-full-resp=number, axfrs-in=number, axfrs-out=number,
xfrs-in-at-limit=number, xfrs-out-at-limit=number, responses-with-NOTIMP=number,
total-zones=number, total-rrs=number
```
#### **Table 7: IPv6 Statistics**

<span id="page-15-2"></span>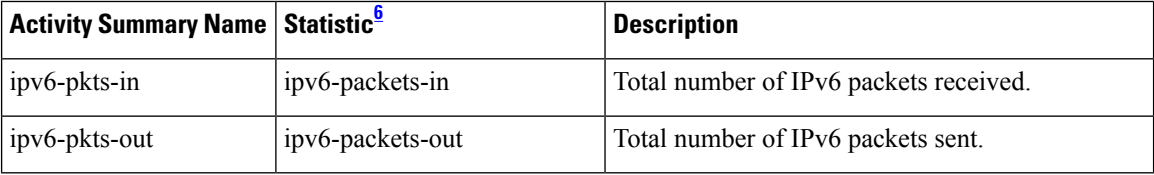

 $6\text{ The statistics listed in this column are the server statistics displayed in the web UI and CLI. The REST$ API calls will have the statistic name camel-cased without dashes (that is, queries-total is queriesTotal in the REST API). Note that the activity summary and statistics are keyed off the same server data, but the activity-summary names are shortened to conserve space in the log message. For the complete list of Authoritative DNSserverstatistics,see the *"DNS Statistics" section ofthe "Server Statistics" appendix in Cisco Prime Network Registrar 11.2 Administration Guide*.

#### <span id="page-15-1"></span>**Maxcounters Statistics**

The **maxcounters** activity-counter-log-settings logs maxcounters related counters.

The maxcounters activity summary statistics are logged under the **Max-Counters** sub category.

Sample log message:

```
10/22/2021 16:40:05 name/dns/1 Activity Stats 0 21353 [Max-Counters] Sample since Tue Oct
19 19:32:39 2021: concurrent-xfrs-in=number, concurrent-xfrs-out=number,
ha-update-latency-max=number, ha-batch-count-limit=number, ha-rr-pending-list=number,
ha-rr-active-list=number, ha-persisted-edit-list=number, packet-queue-size=number,
dns-concurrent-packets=number, pn-conn-max-conns=number, tcp-pkts-dropped=number
```
#### **Table 8: Maxcounters Statistics**

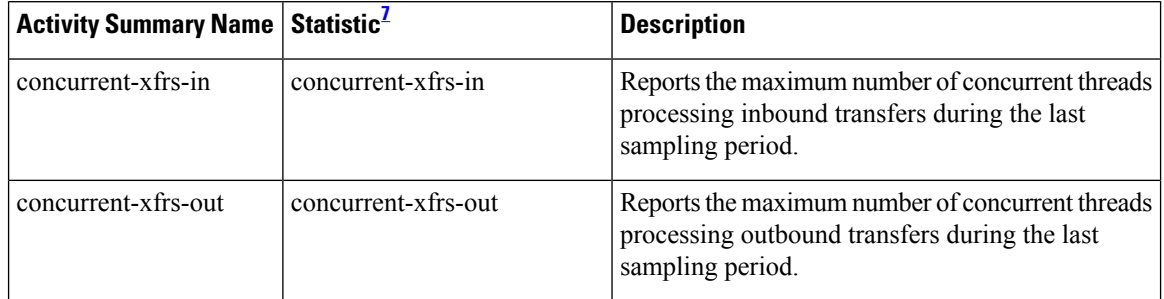

П

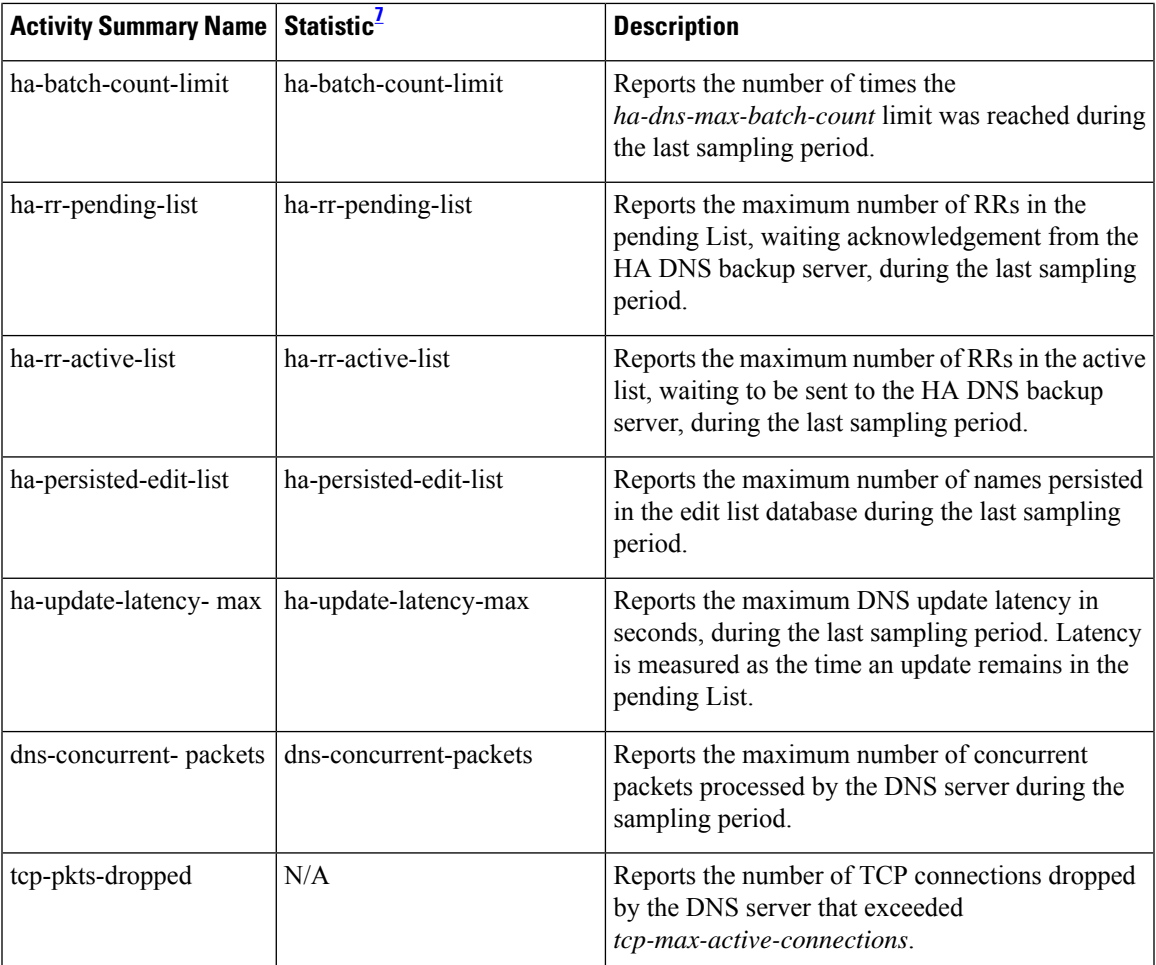

<span id="page-16-1"></span> $7$  The statistics listed in this column are the server statistics displayed in the web UI and CLI. The REST API calls will have the statistic name camel-cased without dashes (that is, queries-total is queriesTotal in the REST API). Note that the activity summary and statistics are keyed off the same server data, but the activity-summary names are shortened to conserve space in the log message. For the complete list of Authoritative DNSserverstatistics,see the *"DNS Statistics" section ofthe "Server Statistics" appendix in Cisco Prime Network Registrar 11.2 Administration Guide*.

#### <span id="page-16-0"></span>**Performance Statistics**

The **performance** activity-counter-log-settings logs performance related counters.

The performance activity summary statistics are logged under the **Perform** sub category.

#### Sample log message:

```
10/22/2021 16:40:05 name/dns/1 Activity Stats 0 03523 [Perform] Sample since Tue Oct 19
19:32:39 2021: pkts-in=number, pkts-out=number, pkts-in-udp=number,pkts-out-udp=number,
pkts-in-tcp=number, pkts-out-tcp=number, ipv4-pkts-in=number, ipv4-pkts-out=number,
ipv6-pkts-in=number, ipv6-pkts-out=number, tcp-pkts-dropped=number, queries=number,
updates=number,notifies-in=number, notifies-out=number, notify-errors=number, ixfrs-in=number,
ixfrs-out=number, ixfrs-full-resp=number, axfrs-in=number, axfrs-out=number,
xfrs-in-at-limit=number, xfrs-out-at-limit=number, responses-with-NOTIMP=number,
total-zones=number, total-rrs=number
```
I

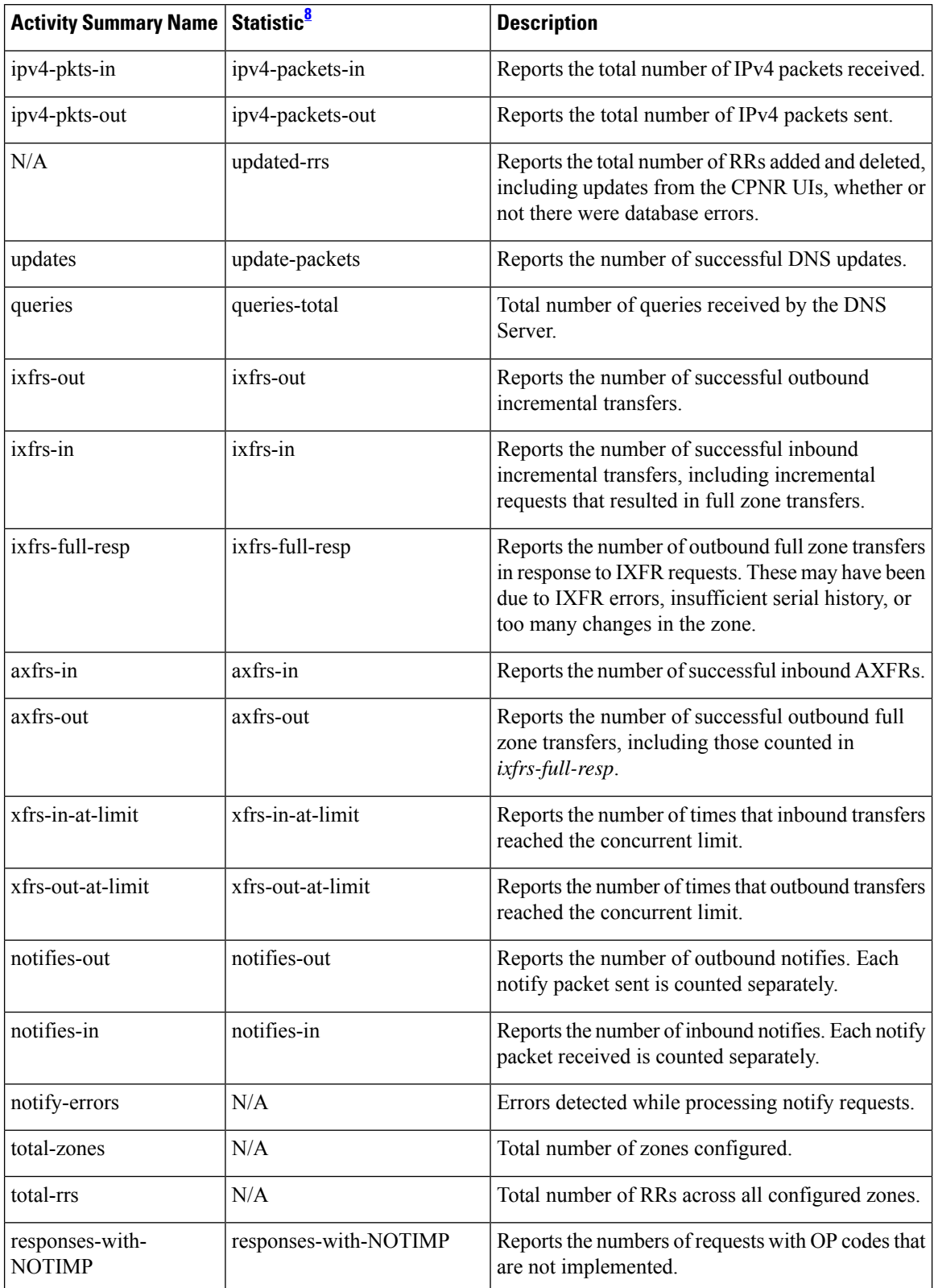

### **Table 9: Performance Statistics**

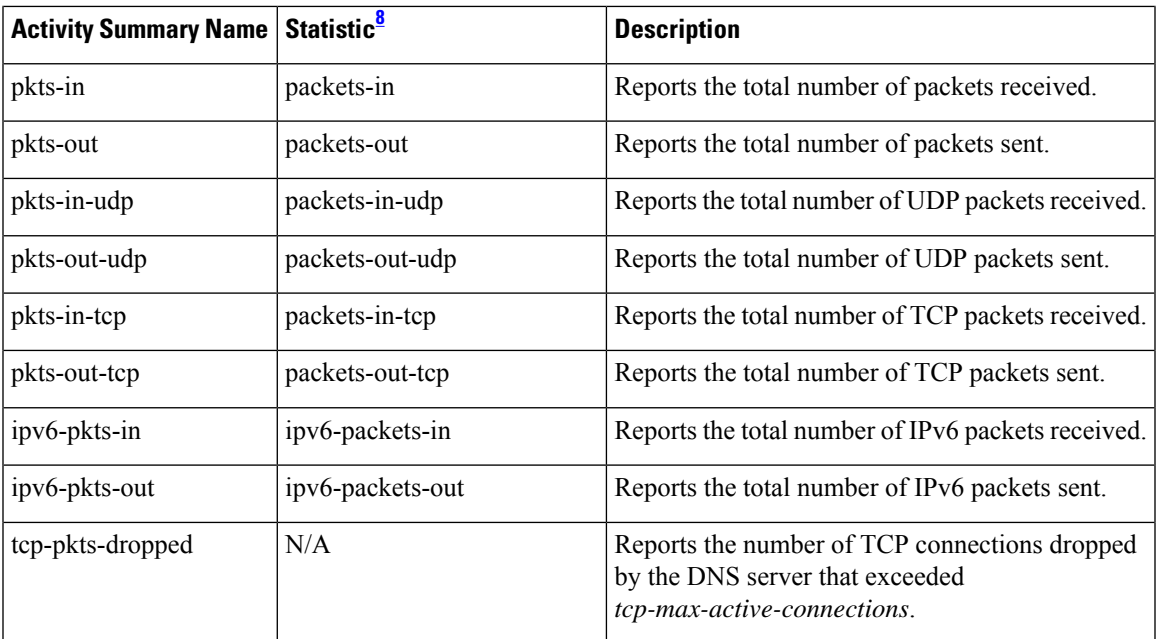

<span id="page-18-1"></span><sup>8</sup> The statistics listed in this column are the server statistics displayed in the web UI and CLI. The REST API calls will have the statistic name camel-cased without dashes (that is, queries-total is queriesTotal in the REST API). Note that the activity summary and statistics are keyed off the same server data, but the activity-summary names are shortened to conserve space in the log message. For the complete list of Authoritative DNSserverstatistics,see the *"DNS Statistics" section ofthe "Server Statistics" appendix in Cisco Prime Network Registrar 11.2 Administration Guide*.

#### <span id="page-18-0"></span>**Query Statistics**

#### The **query** activity-counter-log-settings logs query related counters.

#### Sample log message:

10/22/2021 16:41:05 name/dns/1 Activity Stats 0 21168 [Query] Sample since Fri Oct 22 16:40:05 2021: total=*number*, dropped=*number*, acl-failures=*number*, udp=*number*, tcp=*number*, ipv4=*number*, ipv6=*number*, tls=*number*, tls-failures=*number*, dropped-recursive=*number*, dropped-unwanted-class=*number*, dropped-unwanted-type=*number*

10/22/2021 16:44:05 name/dns/1 Activity Stats 0 21333 [Query-Cache] Sample since Fri Oct 22 16:43:05 2021: size=*number*, #-records=*number*, #-rrs=*number*, nxdomain=*number*, hits=*number*, misses=*number*, full=*number*, collisions=*number*

10/22/2021 16:41:05 name/dns/1 Activity Stats 0 21331 [Query-Type] Sample since Fri Oct 22 16:40:05 2021: A=*number*, AAAA=*number*, ANY=*number*, CNAME=*number*, MX=*number*, NAPTR=*number*, NS=*number*,PTR=*number*, SOA=*number*, SRV=*number*, TXT=*number*, DNSKEY=*number*, DS=*number*, RRSIG=*number*, NSEC=*number*, CAA=*number*, URI=*number*, SVCB=*number*, HTTPS=*number*, other=*number*

10/22/2021 16:41:05 name/dns/1 Activity Stats 0 21332 [Query-Responses] Sample since Fri Oct 22 16:40:05 2021: total=*number*, no-error=*number*, referrals=*number*, no-data=*number*, nxdomain=*number*, refused=*number*, notauth=*number*, formerr=*number*, servfail=*number*, other=*number*

10/22/2021 16:41:05 name/dns/1 Activity Stats 0 21524 [DNSSEC] Sample since Fri Oct 22 16:40:05 2021: dnssec-zones=*number*, dnssec-sign-zone=*number*, dnssec-queries=*number*, dnssec-responses=*number*, dnssec-requests-dropped=*number*

03/08/2022 18:40:54 name/dns/1 Activity Stats 0 21613 [TLS] Total since Tue Mar 1 19:52:29 2022: tls-queries=*number*, tls-queries-failed=*number*

I

### **Table 10: Query Statistics**

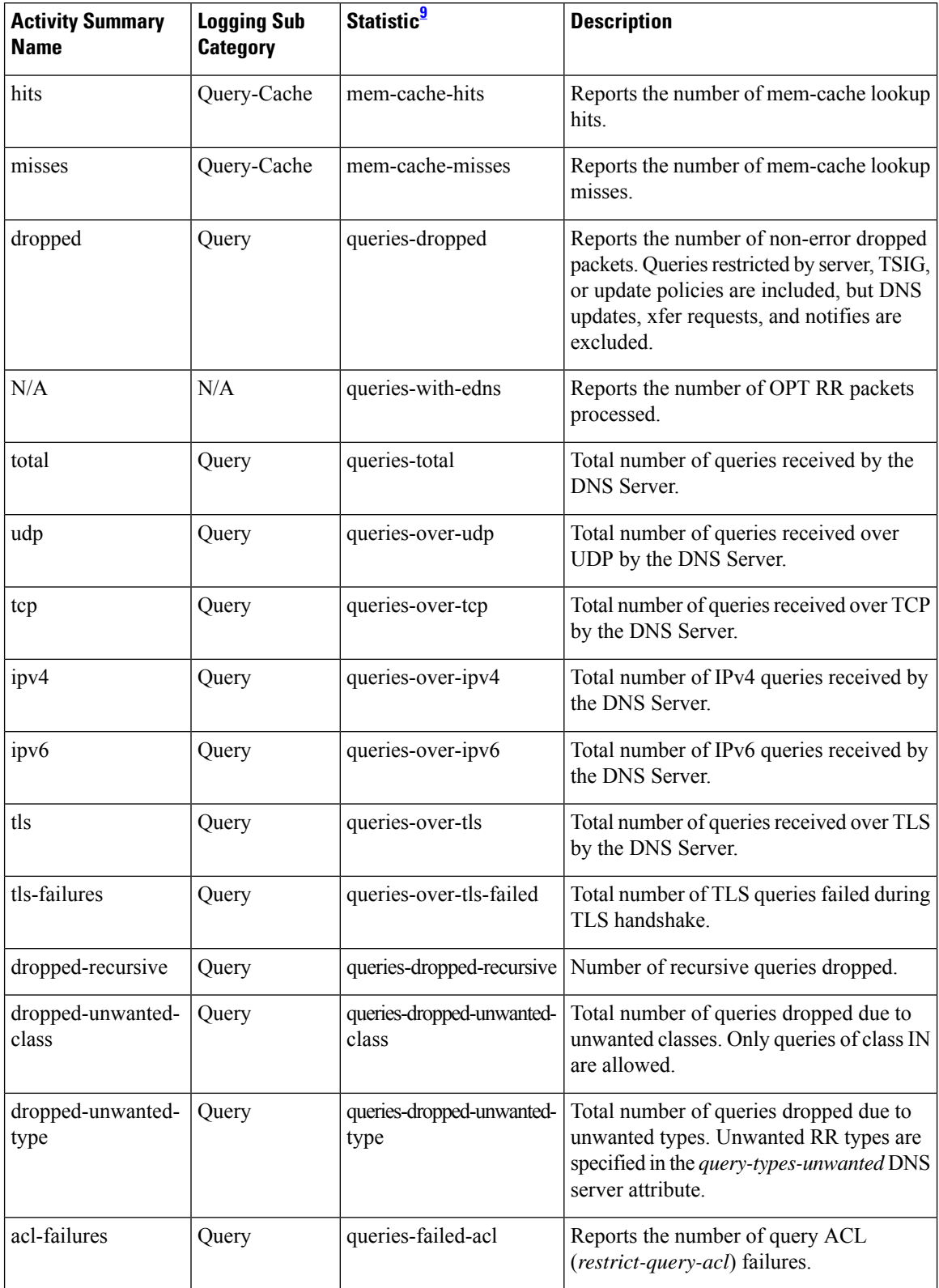

 $\mathbf{l}$ 

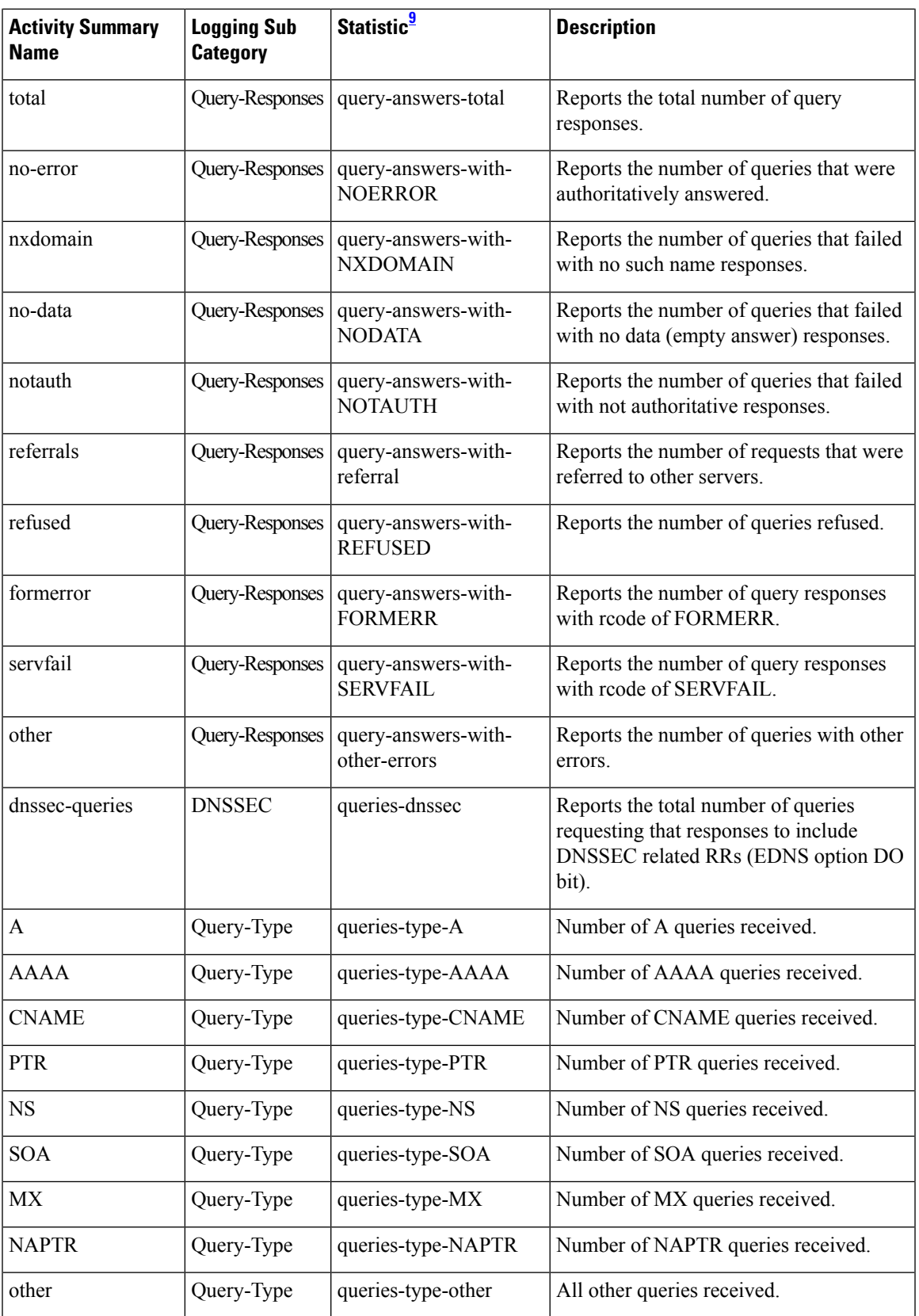

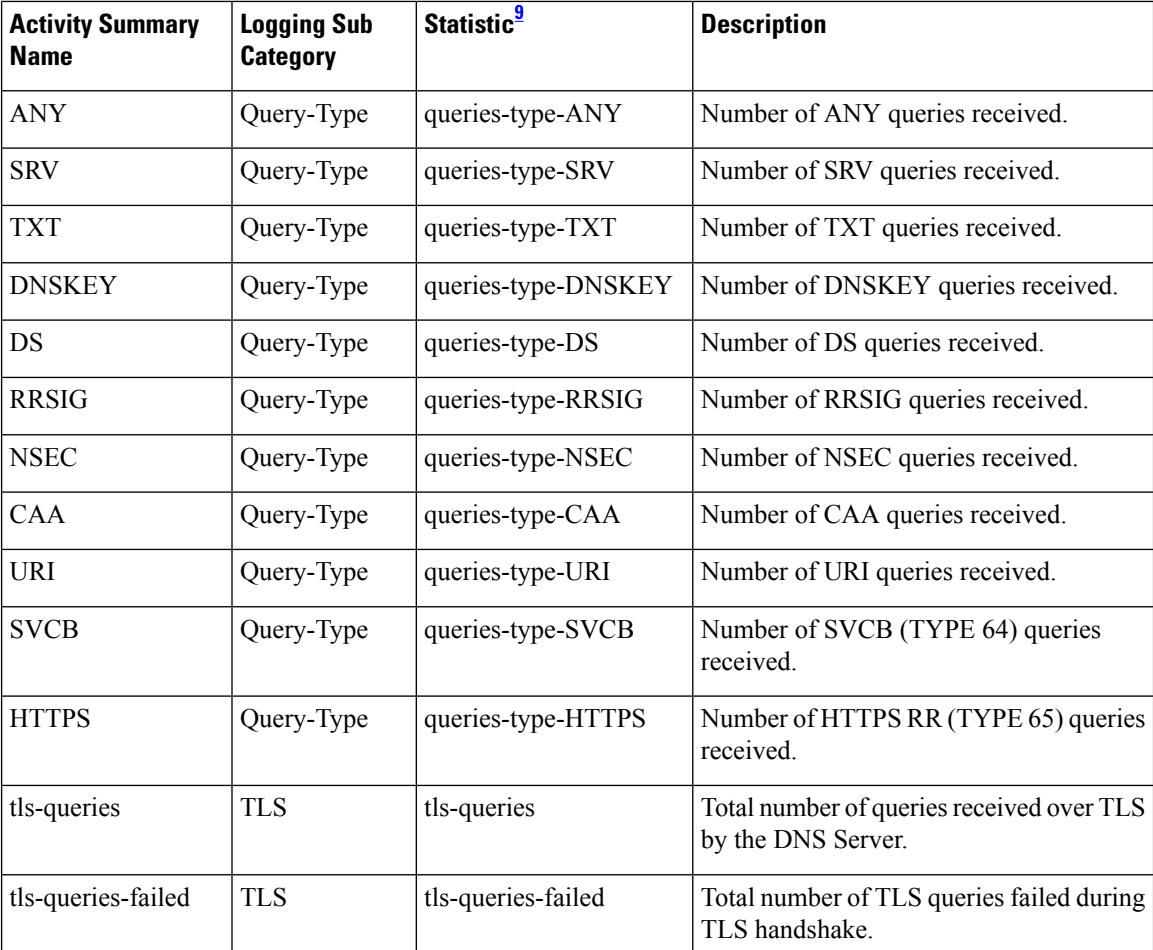

<span id="page-21-1"></span><sup>9</sup> The statistics listed in this column are the server statistics displayed in the web UI and CLI. The REST API calls will have the statistic name camel-cased without dashes (that is, queries-total is queriesTotal in the REST API). Note that the activity summary and statistics are keyed off the same server data, but the activity-summary names are shortened to conserve space in the log message. For the complete list of Authoritative DNSserverstatistics,see the *"DNS Statistics" section ofthe "Server Statistics" appendix in Cisco Prime Network Registrar 11.2 Administration Guide*.

#### <span id="page-21-0"></span>**Security Statistics**

#### The **security** activity-counter-log-settings logs security related counters.

#### Sample log message:

```
10/22/2021 16:44:05 name/dns/1 Activity Stats 0 21492 [Errors] Sample since Fri Oct 22
16:43:05 2021: update-errors=number, update-prereq-fail=number, ixfr-in-errors=number,
ixfr-out-errors=number, axfr-in-errors=number, axfr-out-errors=number,
xfer-in-auth-errors=number, xfer-failed-attempts=number, sent-total-errors=number,
sent-refusal-errors=number, sent-format-errors=number, exceeded-max-dns-packets=number
```
10/22/2021 16:41:05 name/dns/1 Activity Stats 0 21332 [Query-Responses] Sample since Fri Oct 22 16:40:05 2021: total=*number*, no-error=*number*, referrals=*number*, no-data=*number*, nxdomain=*number*, refused=*number*, notauth=*number*, formerr=*number*, servfail=*number*, other=*number*

11/19/2021 16:59:41 name/dns/1 Activity Stats 0 21524 [DNSSEC] Sample since Fri Nov 19

16:58:41 2021: dnssec-zones=*number*, dnssec-sign-zone=*number*, dnssec-queries=*number*, dnssec-responses=*number*, dnssec-requests-dropped=*number*

11/26/2021 16:16:45 name/dns/1 Activity Stats 0 21491 [TSIG] Sample since Fri Nov 26 16:15:45 2021: tsig-packets=*number*, badtime=*number*, badkey=*number*, badsig=*number*, badtime-resp=*number*, badkey-resp=*number*, badsig-resp=*number*

12/08/2021 12:58:42 name/dns/1 Activity Stats 0 21389 [RPZ] Sample since Wed Dec 8 12:57:03 2021: rpz-queries=*number*, rpz-hits=*number*, rpz-misses=*number*

01/30/2023 22:25:47 dns\_security Activity Stats 0 21634 [Security-Events-Categories] Sample since Mon Jan 30 22:24:47 2023: total=*number*, requests=*number*, alarm=*number*, amplification=*number*, dos=*number*, poisoning=*number*, snooping=*number*, tunneling=*number*

#### **Table 11: Security Statistics**

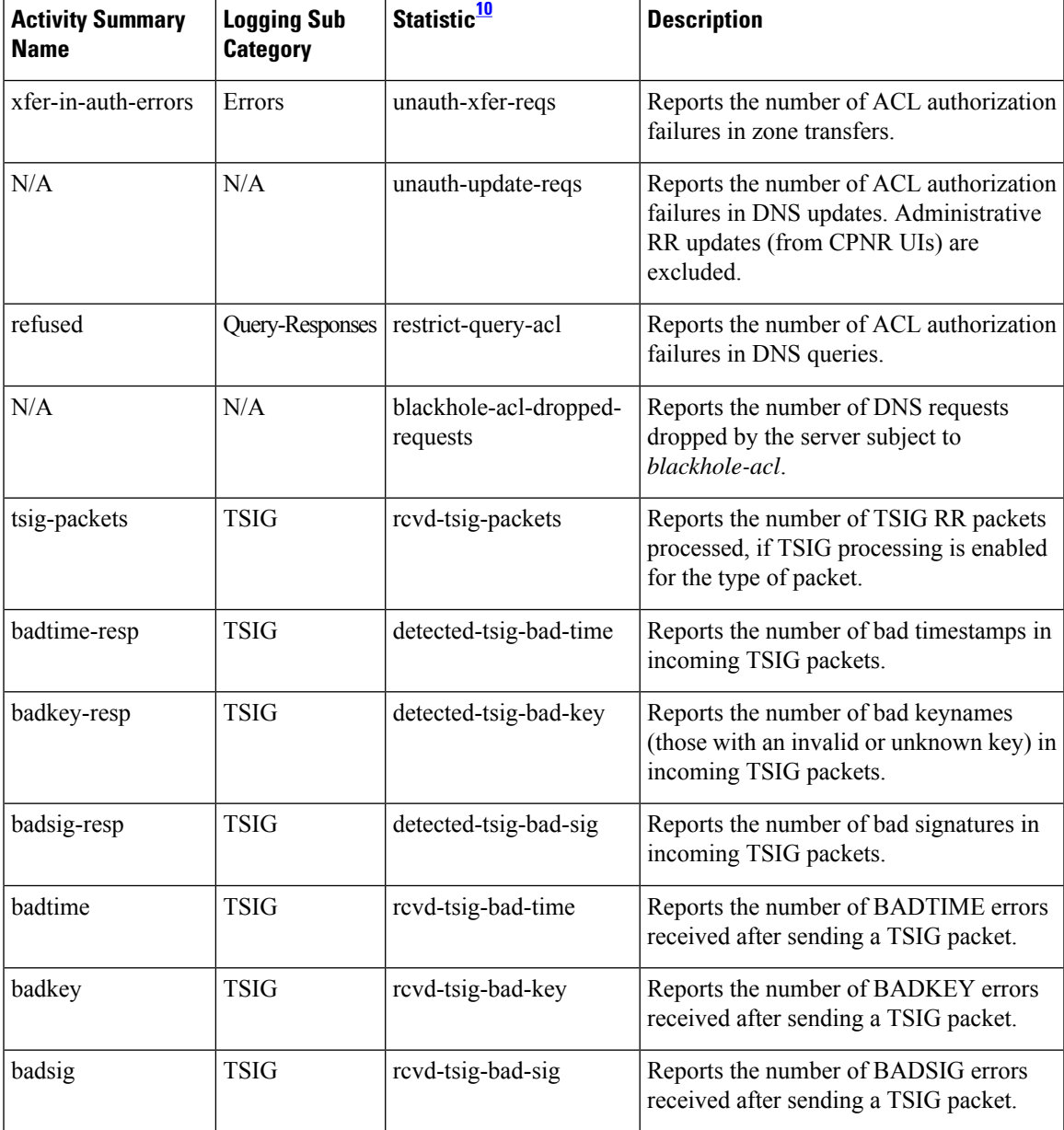

 $\mathbf I$ 

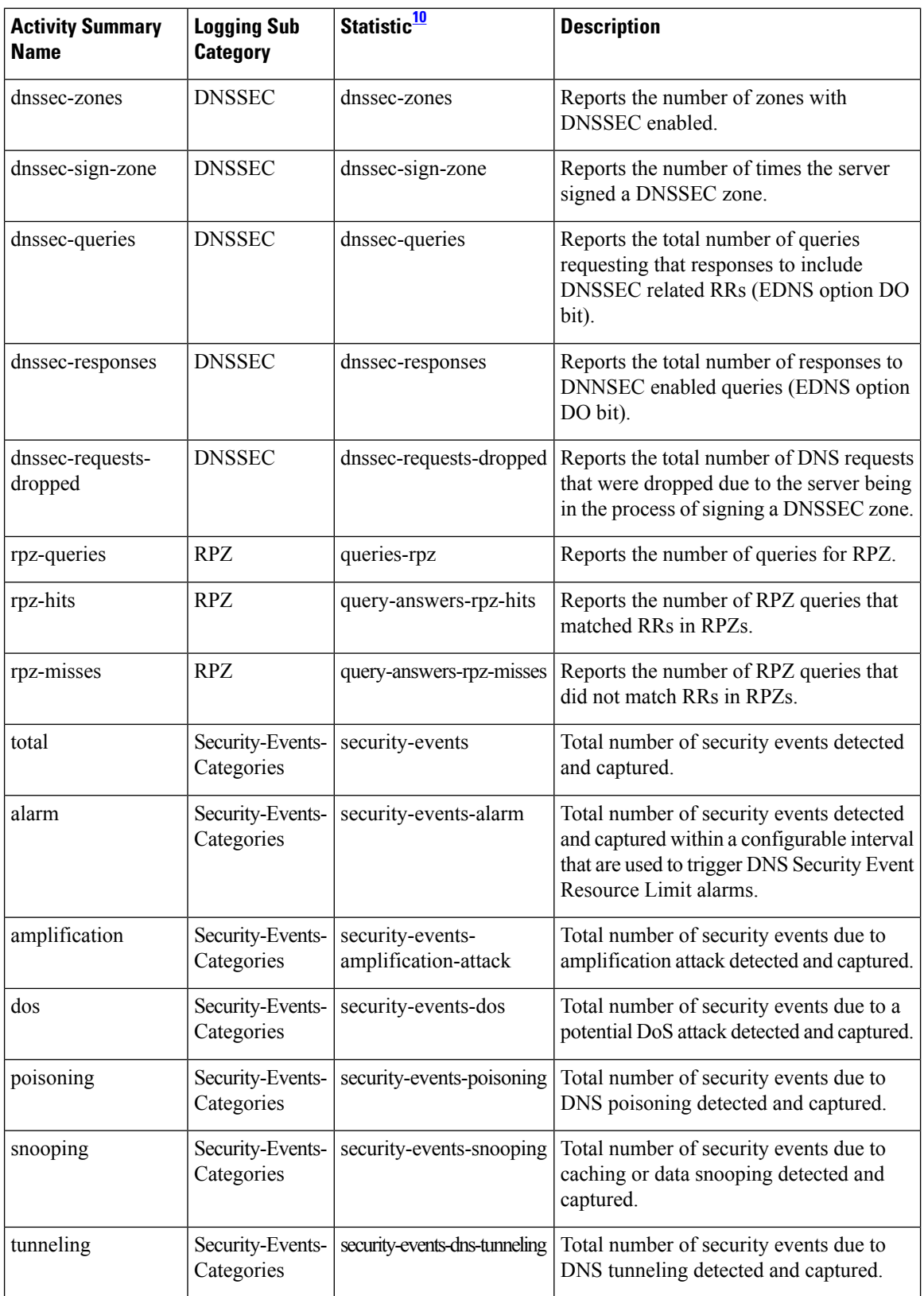

<span id="page-24-2"></span><sup>10</sup> The statistics listed in this column are the server statistics displayed in the web UI and CLI. The REST API calls will have the statistic name camel-cased without dashes (that is, queries-total is queriesTotal in the REST API). Note that the activity summary and statistics are keyed off the same server data, but the activity-summary names are shortened to conserve space in the log message. For the complete list of Authoritative DNSserverstatistics,see the *"DNS Statistics" section ofthe "Server Statistics" appendix in Cisco Prime Network Registrar 11.2 Administration Guide*.

#### <span id="page-24-0"></span>**System Statistics**

The **system** activity-counter-log-settings logs system related counters.

The system activity summary statistics are logged under the **System** sub category.

Sample log message:

10/22/2021 16:41:05 name/dns/1 Activity Stats 0 21493 [System] Sample since Fri Oct 22 16:40:05 2021: pid=*number*, cpu=*number*, memory=*number*, virtual=*number*, conntrack-max=*number*, conntrack-count=*number*, conntrack-usage=*number*

#### **Table 12: System Statistics**

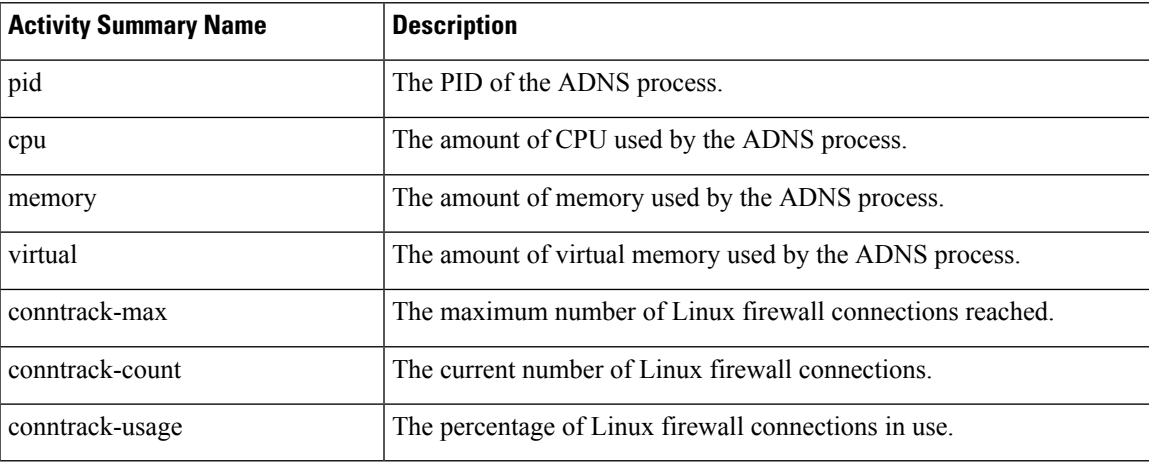

#### <span id="page-24-1"></span>**Top Names Statistics**

The **top-names** activity-counter-log-settings logs the top names queried and hit count.

The top names activity summary statistics are logged under the **Top-Names** sub category.

Sample log message:

10/22/2021 16:55:05 name/dns/1 Activity Stats 0 21508 [Top-Names] from 16:53:05 to 16:54:05; interval=*number*, total-counted=*number*

#### **Table 13: Top Names Statistics**

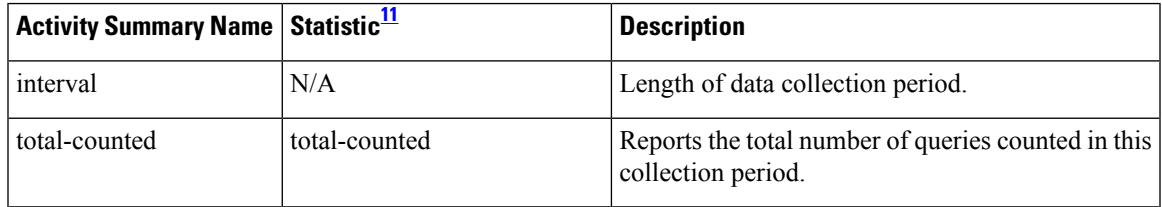

<span id="page-25-1"></span><sup>11</sup> The statistics listed in this column are the server statistics displayed in the web UI and CLI. The REST API calls will have the statistic name camel-cased without dashes (that is, queries-total is queriesTotal in the REST API). Note that the activity summary and statistics are keyed off the same server data, but the activity-summary names are shortened to conserve space in the log message. For the complete list of Authoritative DNSserverstatistics,see the *"DNS Statistics" section ofthe "Server Statistics" appendix in Cisco Prime Network Registrar 11.2 Administration Guide*.

#### <span id="page-25-0"></span>**Update Statistics**

#### The **update** activity-counter-log-settings logs DNS Update related counters.

### Sample log message:

10/29/2021 15:56:31 name/dns/1 Activity Stats 0 21550 [Update] Sample since Fri Oct 29 15:55:31 2021: total=*number*, failed-acl=*number*, prereq-only=*number*, dropped=*number*, simulated=*number*, udp=*number*, tcp=*number*, ipv4=*number*, ipv6=*number*, deletes=*number*, adds=*number*, refreshes=*number*, rrs=*number*, A=*number*, AAAA=*number*, DHCID=*number*, TXT=*number*, other=*number*

10/29/2021 15:56:31 name/dns/1 Activity Stats 0 21551 [Update-Responses] Sample since Fri Oct 29 15:55:31 2021: total=*number*, no-error=*number*, failures=*number*, refused=*number*, notauth=*number*, notzone=*number*, formerr=*number*, servfail=*number*, prereq-failures=*number*, yxdomain=*number*, yxrrset=*number*, nxdomain=*number*, nxrrset=*number*

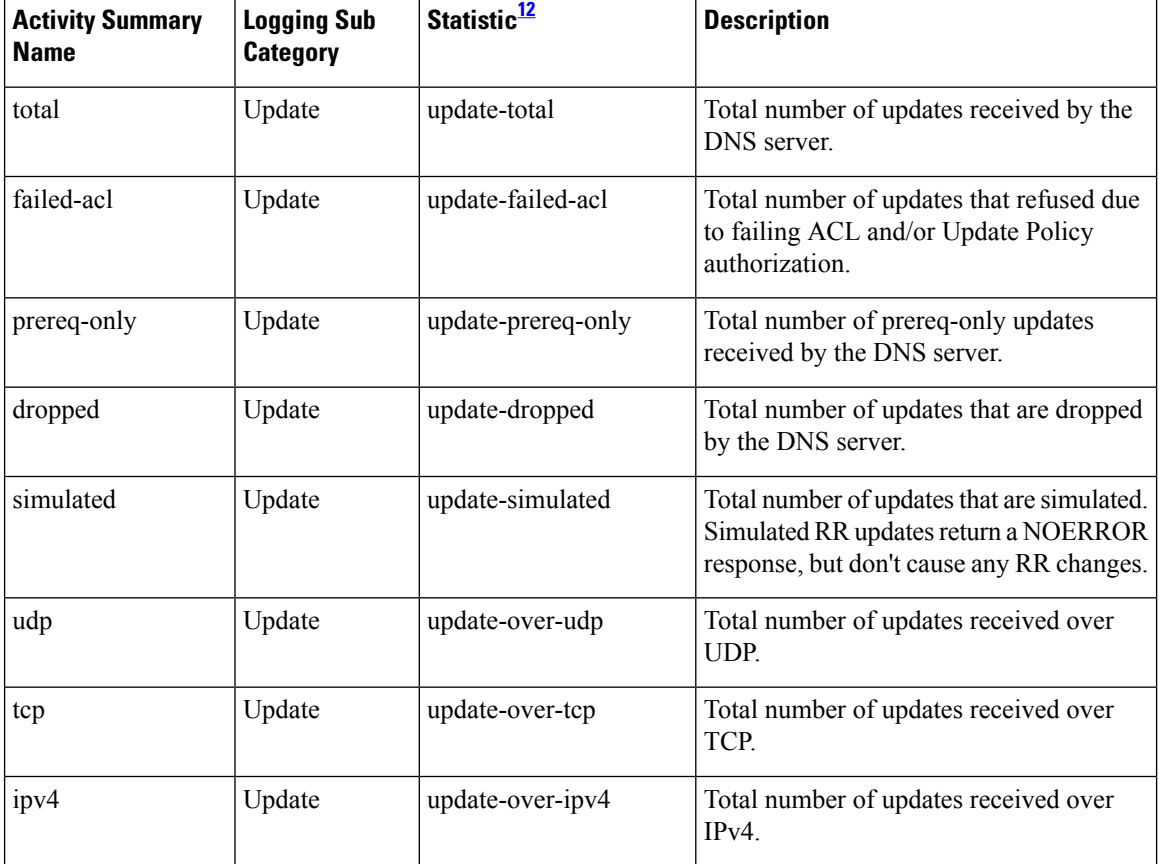

#### **Table 14: Update Statistics**

 $\mathbf l$ 

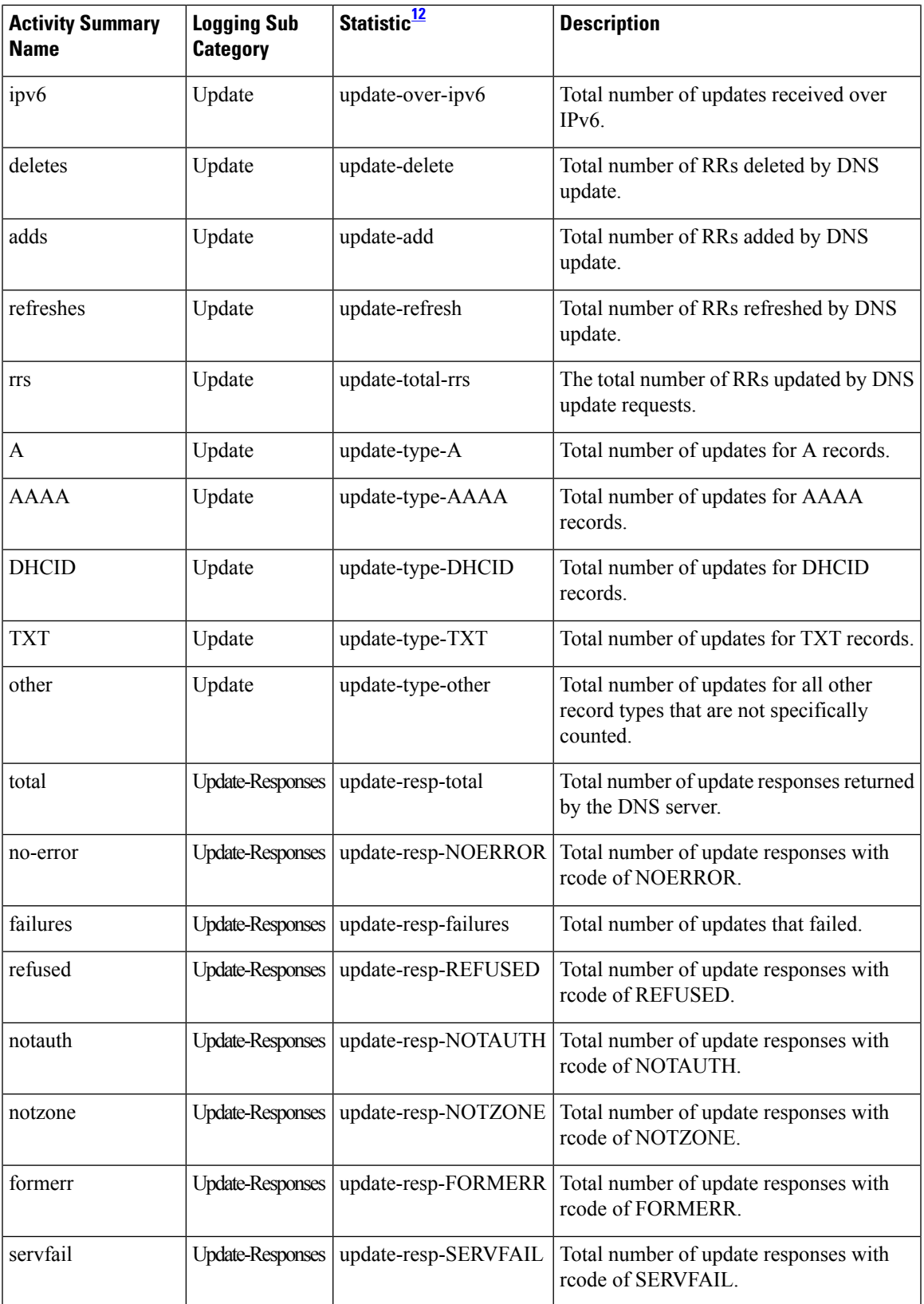

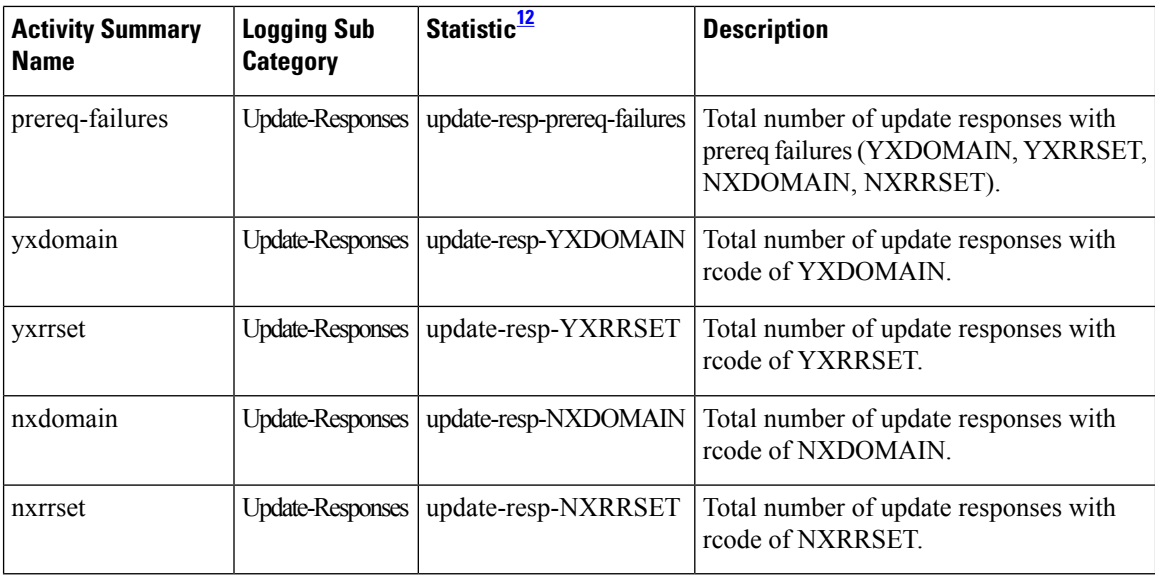

<span id="page-27-1"></span><sup>12</sup> The statistics listed in this column are the server statistics displayed in the web UI and CLI. The REST API calls will have the statistic name camel-cased without dashes (that is, queries-total is queriesTotal in the REST API). Note that the activity summary and statistics are keyed off the same server data, but the activity-summary names are shortened to conserve space in the log message. For the complete list of Authoritative DNSserverstatistics,see the *"DNS Statistics" section ofthe "Server Statistics" appendix in Cisco Prime Network Registrar 11.2 Administration Guide*.

## <span id="page-27-0"></span>**Specifying Top Names Settings**

The *top-names* attribute specifies if top names data should be collected. When enabled, a snapshot of the cache hits for the top names that are queried is collected for each interval set by the *top-names-max-age* value. The list of top names that is reported with activity summary statistics is the most current snapshot.

You can specify the maximum age (based on last access time) of a queried name allowed in the list of top names by using the *top-names-max-age* attribute. It has a default value of 60 seconds.

You can specify the maximum number of entries in the list of top names queried by using the *top-names-max-count* attribute. This limit is applied to the lists of top names that are logged as part of the activity summary or returned as part of the top names statistics.

### **Local Web UI**

To enable Top Names, on the Edit Local DNS Server tab, under the **Top Names Settings** section, find the *top-names* attribute, enable it by selecting the **enabled** option, and then click **Save** to save the changes.

### **Top Names Statistics**

The Top Names tab displays the relevant information with respect to top N domains and other important statistics attributes.

### **Local Basic or Advanced Web UI**

**Step 1** From the **Operate** menu, choose **Manage Servers** under the **Servers** submenu to open the Manage Servers page.

**Step 2** Click **DNS** in the Manage Servers pane to open the Edit Local DNS Server page.

**Step 3** Click the **Top Names** tab available in the Local DNS Server page.

### **CLI Commands**

Ш

Use **dns getStats top-names** to view the Top Names statistics.

## <span id="page-28-0"></span>**Security Events Settings**

Starting Cisco Prime Network Registrar 11.1, you can specify whether or not to log security events for the DNS server using the *security-event-logging* attribute on the Manage Servers page. You can also control which security event triggers to log under the **Security Events** section. When the DNS server detects a security event and the related security event log setting is enabled, a log message will be written to the dns\_security\_log file.

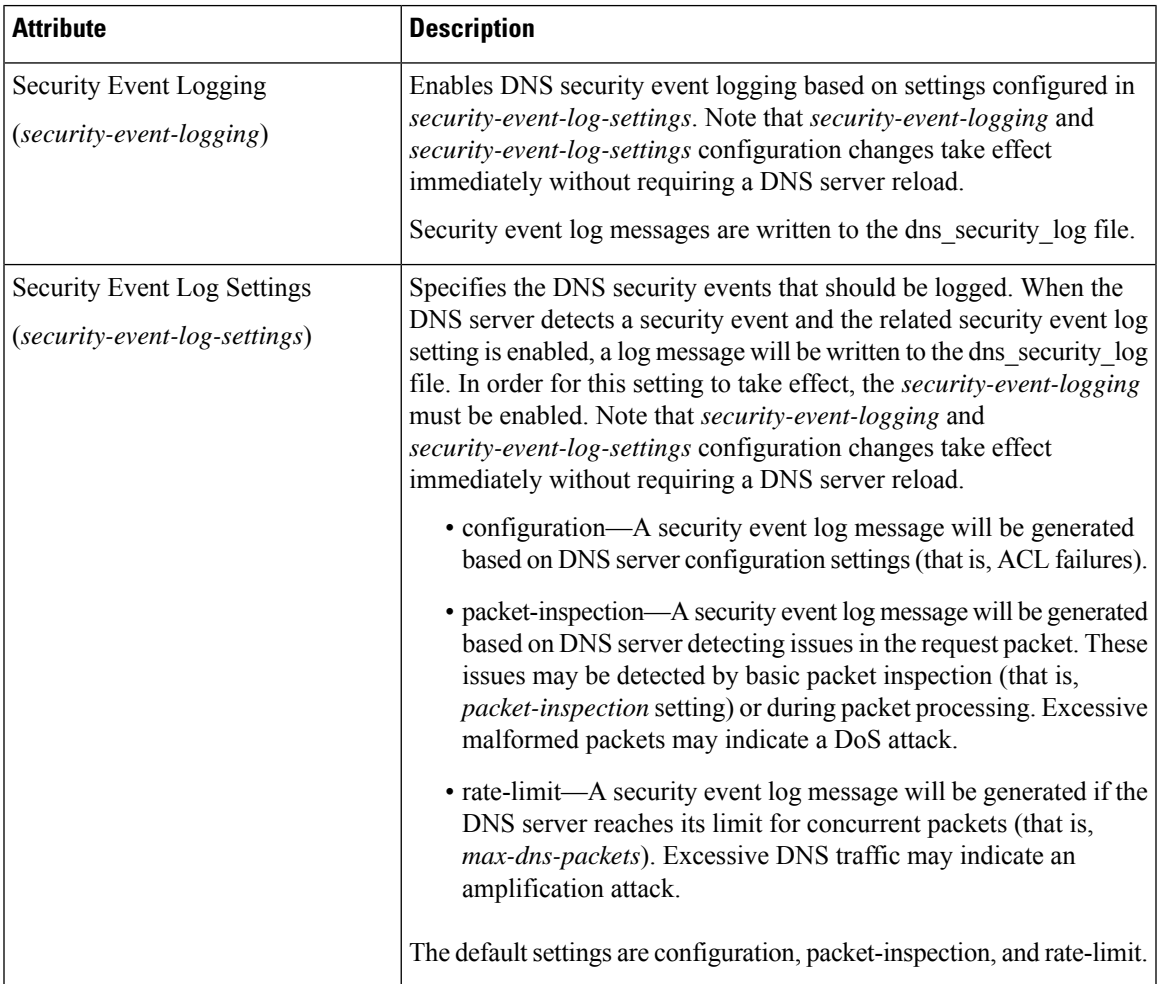

#### **Table 15: Security Events Attributes in the Authoritative DNS Server**

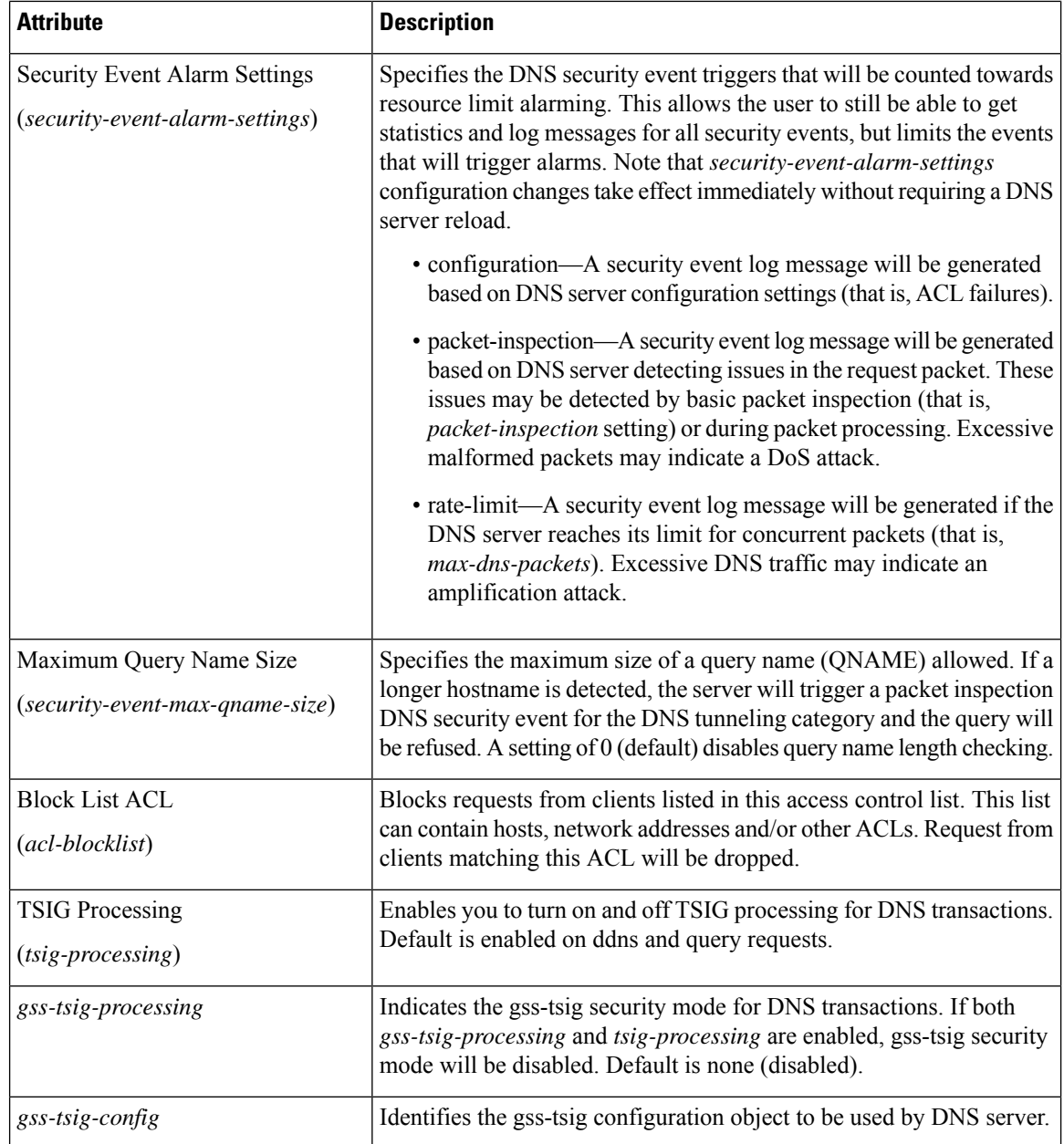

### **Local Advanced Web UI**

- **Step 1** From the **Operate** menu, choose **Manage Servers** under the **Servers** submenu to open the Manage Servers page.
- **Step 2** Click **DNS** in the Manage Servers pane to open the Edit Local DNS Server page.
- **Step 3** Under the **Security Events** section, select **enabled** from the *security-event-logging* drop-down list to enable DNS security event logging.
- **Step 4** For the *security-event-log-settings* attribute, check the desired check boxes.

**Step 5** Click **Save** to save the changes.

### **CLI Commands**

Use **dns enable security-event-logging** to enable DNS security event logging.

### **Procedure**

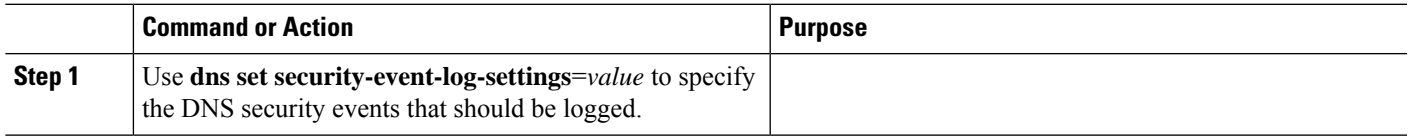

### **Security Events Statistics**

On the Manage DNS Authoritative Server page, click the **Statistics** tab to view the Server Statistics page. The Security Events statistics appear under the **Security Statistics** section of both the Total Statistics and Sample Statistics categories.

#### **Table 16: Security Events Statistics Attributes**

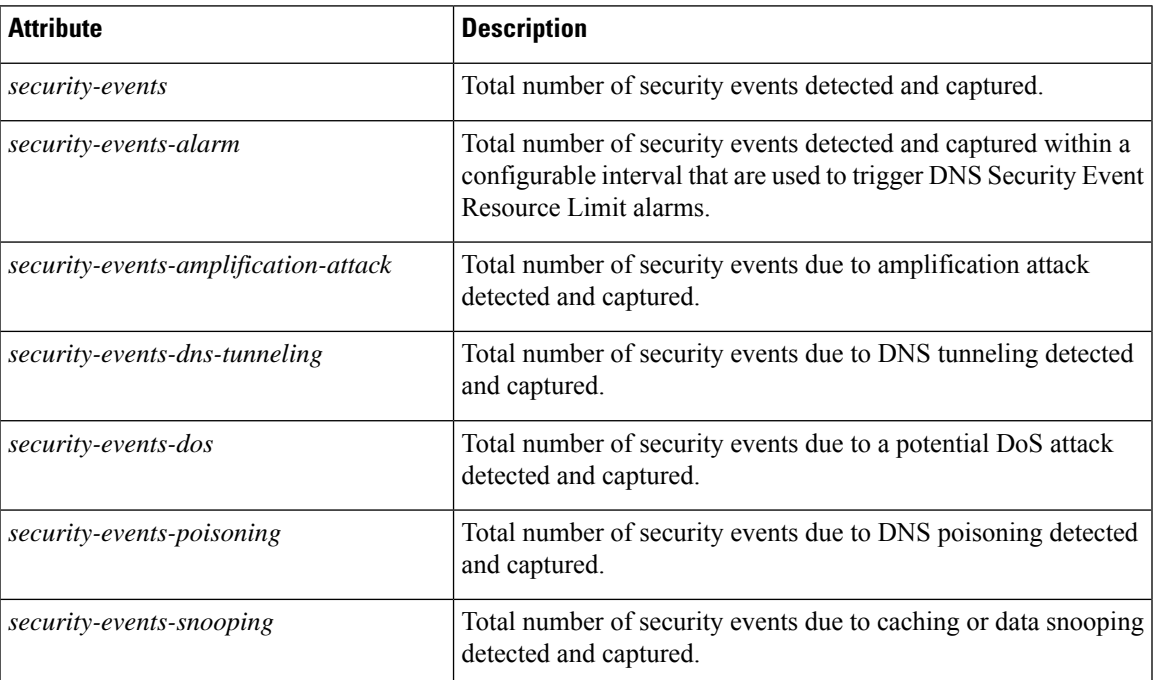

### **Security Logs**

The Authoritative DNS security events are saved in the dns\_security\_log file. The Security Logs tab displays the the contents of this log file.

### **Local Web UI**

- **Step 1** From the **Operate** menu, choose **Manage Servers** under the **Servers** submenu to open the Manage Servers page.
- **Step 2** Click **DNS** in the Manage Servers pane to open the Edit Local DNS Server page.
- **Step 3** Click the **Security Logs** tab.

### **Security Events Resource Monitoring**

On the Edit Local CCM Server page, you can configure the warning and critical levels for Authoritative DNS security events.

#### **Local and Regional Advanced Web UI**

- **Step 1** From the **Operate** menu, choose **Manage Servers** under the **Servers** submenu to open the Manage Servers page. Click **CCM** in the Manage Servers pane to open the Edit Local CCM Server page.
- **Step 2** Under the **DNS Security Events** section, enter the required values in the following fields:
	- **dns-security-events-critical-level**—Specifies the critical level for the number of DNS security events in the Authoritative DNS server. If the server's number of security events exceeds this value, a critical notification is triggered.
	- **dns-security-events-warning-level**—Specifies the warning level for the number of DNS security events in the Authoritative DNS server. If the server's number of security events exceeds this value, a warning notification is triggered.

**Step 3** Click **Save**.

### <span id="page-31-0"></span>**CLI Commands**

Use **resource set dns-security-events-critical-level**=*value* to set the critical level for the number of DNS security events in the Authoritative DNS server.

Use **resource set dns-security-events-warning-level**=*value* to set the warning level for the number of DNS security events in the Authoritative DNS server.

## **Specifying TLS Settings**

Cisco Prime Network Registrar supports TLS in the Authoritative DNS server in addition to the Caching DNS server. The DNS server listens on configurable port 853 for TLS. On port 853, only TCP TLS connections are accepted and other connections are dropped. The DNS server has configurable parameters to enable or disable TLS, and to add TLS private and public key files.

For more information on DNS over TLS, see the [Specifying](DNS_Guide_chapter3.pdf#nameddest=unique_49) TLS Settings section in the "Managing Caching DNS Server" chapter.

```
Note
```
- Cisco Prime Network Registrar does not support a command for generating self-signed certificates. However, they can be generated using readily available command line tool like openssl. For example:
	- # **openssl req -new -x509 -days 365 -nodes -out public.pem -keyout private.pem**
	- TLS is not supported in hybrid mode and in zone transfers.
	- TLS keys are not supported with password phrase.

**Table 17: TLS Attributes in the Authoritative DNS Server**

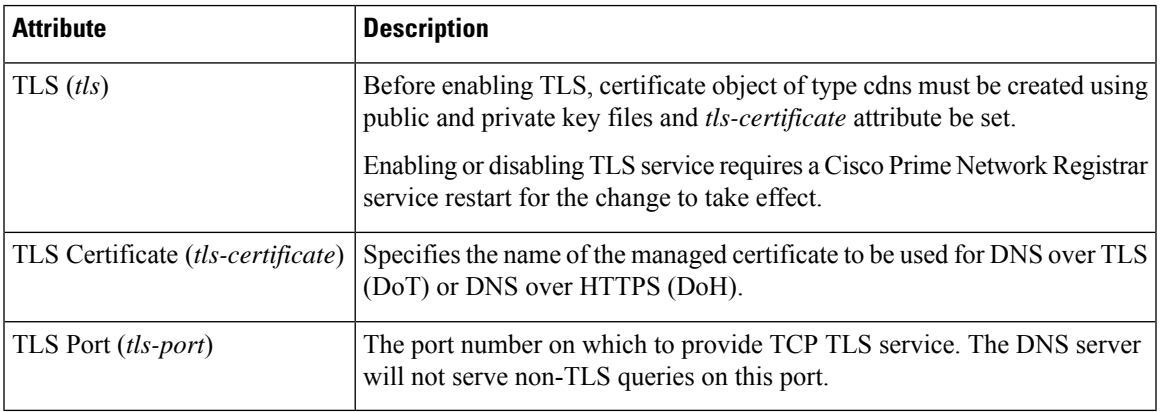

### **Local Advanced Web UI**

To enable TLS support for the Authoritative DNS server, do the following:

### **Before you begin**

Before enabling TLS, you must create certificate object of type adns using the public and private key. Under the **TLS Settings** section on the Manage DNS Caching Server page, set tls-certificate attribute to the created certificate object.

- **Step 1** From the **Operate** menu, choose **Manage Servers** under the **Servers** submenu to open the Manage Servers page.
- **Step 2** Click **DNS** in the Manage Servers pane to open the Edit Local DNS Server page.
- **Step 3** Under the **TLS Settings** section, enable the *TLS* attribute by selecting the **enabled** option.
- **Step 4** Click **Save** to save the changes.

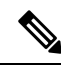

**Note** You must restart the Cisco Prime Network Registrar service whenever TLS settings are modified.

### **CLI Commands**

Use **dns enable tls** to enable TLS support for the Authoritative DNS server. Then, use **systemctl restart nwreglocal.service** to restart the Cisco Prime Network Registrar service.

Use **dns set** *attribute*=*value* to set the TLS attributes in the Authoritative DNS server.

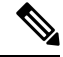

**Note** You must restart the Cisco Prime Network Registrar service whenever TLS settings are modified.

### **TLS Statistics**

On the Manage DNS Authoritative Server page, click the **Statistics** tab to view the Server Statistics page. The TLS statistics appear under the **Security Statistics** section of both the Total Statistics and Sample Statistics categories.

**Table 18: TLS Statistics Attributes**

| <b>Attribute</b>   | <b>Description</b>                                           |
|--------------------|--------------------------------------------------------------|
| tls-queries        | Total number of queries received over TLS by the DNS Server. |
| tls-queries-failed | Total number of TLS queries failed during TLS handshake.     |

## <span id="page-33-0"></span>**Enabling Round-Robin**

A query might return multiple A or AAAA records for a name lookup. To compensate for most DNS clients starting with, and limiting their use to, the first record in the list, *round-robin* is enabled to share the load. This ensures that successive clients resolving the same name will connect to different addresses on a revolving basis. The DNS server then rearranges the order of the records each time it is queried. It is a method of load sharing, rather than load balancing, which is based on the actual load on the server.

### **Local Web UI**

On the Manage DNS Authoritative Server page, under the Miscellaneous Options and Settings section, find the Enable round-robin (*round-robin)* attribute. It is set to enabled by default in Basic mode.

### <span id="page-33-1"></span>**CLI Commands**

Use**dns get round-robin**to see if round-robin is enabled (it is by default). If not, use**dns enable round-robin**.

## **Enabling Weighted Round-Robin**

When a nameset is configured with multiple RRs of the same type, a weighted round-robin algorithm can be used to determine the frequency with which an RR isthe first RR in the query response. To control the response behavior, administrators must be able to set weighted values on these RRs. In addition, the order in which multiple records are returned may be used by client applications and need to be controlled by administrators.

The *order* and *weight* attributes are available in Advanced mode.

### **Order**

The *order* attribute specifies the sort order for the RR, compared to other RRs of the same type in the nameset. RRs with same type will be listed in ascending order, this will also be the order that RRs are returned when queried.

### **Weight**

RR weight can be used in situations where you want certain servers providing the same service to be returned more frequently and therefore get more of the load. The *weight* attribute specifies the relative importance of this RR, compared to other RRs of the same type in the nameset. RRs with higher weight will be used more often in query responses for the name and type. For example, if *weight* for the RR is set to 5 and *weight* for another RR is set to 1, then RR will be used 5 times before the other RR is used once. RRs with a *weight* of 0 (zero) are always listed last and not included in the round robin operation.

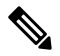

The default *weight* on RRs is 1. When round robin is enabled (either DNS server or zone level), the RRs are returned in the first position once for each query (that is, traditional round robin). **Note**

If all the weights on the RR set are 0, then the response is returned to the client based on *order*. Effectively disabling round-robin on the RR set level.

The *order* and *weight* attributes can only be set on primary zones. These are transferred to HA backup and to the secondary servers, these attributes are not transferred when one of the servers in HA or secondary server is prior to 9.0 cluster. If you wish not to transfer order and weight, then disable the Transfer RR Meta Data (*xfer-rr-meta-data*) attribute present in the Manage DNS Authoritative Server page (you must do this in secondary DNS server). In secondary zone, *order* and *weight* are available, and the "resource records" are non-editable.

### **Local Web UI**

- **Step 1** From the **Design** menu, choose **Forward Zones** or **Reverse Zones** under the **Auth DNS** submenu to open the List/Add Zones page.
- **Step 2** In the Forward Zone or Reverse Zone pane, click the zone name to open the Edit Zone page.
- **Step 3** Click the **Resource Records** tab.
- **Step 4** Add the RR name, TTL (if not using the default TTL), type, and data as appropriate.
- **Step 5** Once the RRs are created, *order* and *weight* can be set by editing the RRs (click the pencil icon next to the desired RR). You can find the *order* and *weight* attributes under the **RR Settings** section.

### **CLI Commands**

Use **zone** *name* **addRR** *rr-name rr-type rr-ttl rr-data* [**weight**=*rr-weight*] [**order**=*rr-order*] to set weight and order.

Use **zone** *name* **modifyRR** *rr-name type* [*data*] *attribute*=*value* [*attribute*=*value* ...] to modify the resource records.

## <span id="page-35-0"></span>**Enabling Incremental Zone Transfers (IXFR)**

Incremental Zone Transfer (IXFR, described in RFC 1995) allows only changed data to transfer between servers, which is especially useful in dynamic environments. IXFR works together with NOTIFY (see [Enabling](#page-35-2) [NOTIFY,](#page-35-2) on page 36) to ensure more efficient zone updates. IXFR is enabled by default.

Primary zone servers always provide IXFR. You should explicitly enable IXFR on the server (you cannot set it for the primary zone) only if the server has secondary zones. The DNS server setting applies to the secondary zone if there is no specific secondary zone setting.

### **Local Web UI**

On the Manage DNS Authoritative Server page, under the Zone Default Settings section, you can find the Request incremental transfers (IXFR) attribute. It is set it to enabled by default. For a secondary zone, you can also fine-tune the incremental zone transfers by setting the *ixfr-expire-interval* attribute.

This value is the longest interval the server uses to maintain a secondary zone solely from IXFRs before forcing a full zone transfer (AXFR). The preset value is 0, as we always use IXFR and it is enabled, we don't periodically change to AXFR. Then, click **Save**.

### <span id="page-35-1"></span>**CLI Commands**

Use **dns enable ixfr-enable**. By default, the *ixfr-enable* attribute is enabled.

## **Restricting Zone Queries**

You can restrict clients to query only certain zones based on an Access Control List (ACL). An ACL can contain source IP addresses, network addresses, TSIG keys (see the *"Transaction Security" section in Cisco Prime Network Registrar 11.2 DHCP User Guide*), or other ACLs. The *restrict-query-acl* attribute on the Manage DNS Authoritative Server page serves as a default value for zones that do not have the *restrict-query-acl* explicitly set.

## <span id="page-35-2"></span>**Enabling NOTIFY**

The NOTIFY protocol, described in RFC 1996, lets the Cisco Prime Network Registrar DNS primary server inform its secondaries that zone changes occurred. The NOTIFY packets also include the current SOA record for the zone giving the secondaries a hint as to whether or not changes have occurred. In this case, the serial number would be different. Use NOTIFY in environments where the namespace is relatively dynamic.

Since a zone primary server cannot know specifically which secondary server transfers from it, Cisco Prime Network Registrar notifies all nameservers listed in the zone NS records. The only exception is the server named in the SOA field of the primary server. You can add additional servers to be notified by adding the IPv4 and IPv6 addresses to the *notify-list* on the zone configuration.

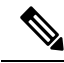

**Note**

In order for notifies to be sent to hidden name servers (that is, those that are not listed as NS RRs in the zone), their IPaddresses need to be listed in the *notify-list* and notify setting needs to be set to *notify-list* or *notify-all*.

You can use IXFR and NOTIFY together, but this is not necessary. You can disable NOTIFY for a quickly changing zone for which immediate updates on all secondaries does not warrant the constant NOTIFY traffic. Such a zone might benefit from having a short refresh time and a disabled NOTIFY.

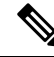

On the secondary zones, notifies are enabled by default. If there are no second tier secondary servers to be notified, you should disable thissetting. Doing so will eliminate unnecessary notify requests and may increase server performance. **Note**

### **Local Advanced Web UI**

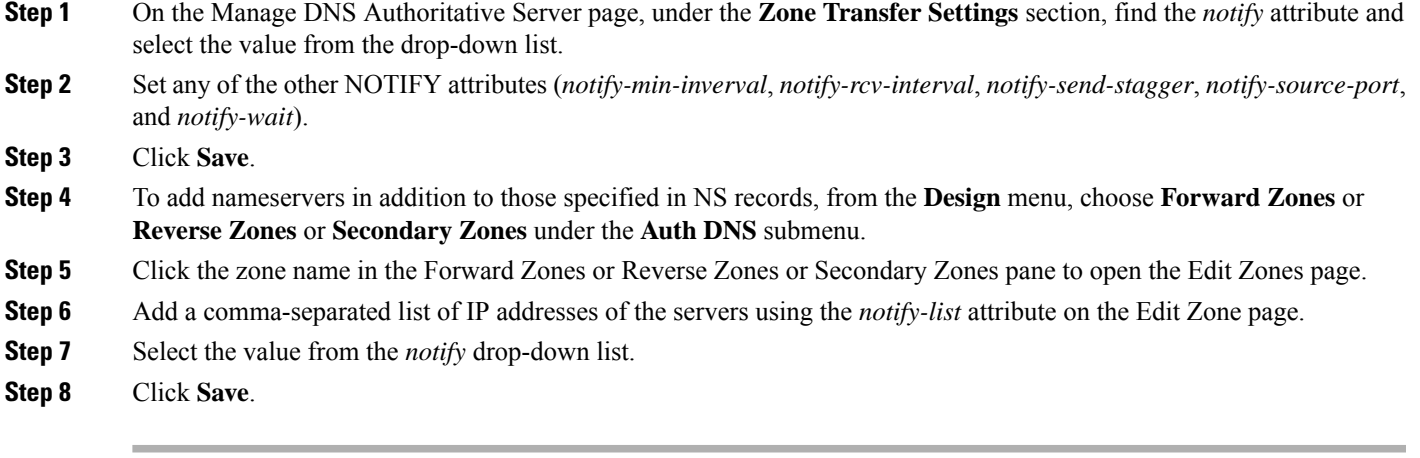

### <span id="page-36-0"></span>**CLI Commands**

Use **dns set notify**=*value*. You can also enable NOTIFY at the zone level, where you can use **zone** *name* **set notify-list** to specify an additional comma-separated list of servers to notify beyond those specified in NS records.

## **Blocking Recursive Queries from Authoritative Server**

Blocking recursive queries allows the server to not spend resources trying to process these queries. The Drop Recursive Queries (*drop-recursive-queries*) attribute controls whether the DNS server accepts or drops the queries which have RD flag on. When this attribute is enabled, recursive queries will be dropped by the server. The default value of *drop-recursive-queries*is disabled, which meansthat no recursive queries will be dropped.

To enable *drop-recursive-queries*, do the following:

### **Local Advanced Web UI**

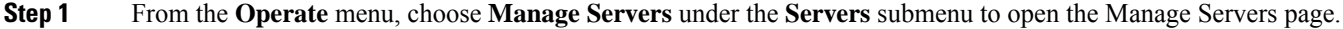

- **Step 2** Click **DNS** in the Manage Servers pane to open the Edit Local DNS Server page.
- **Step 3** Under the **Query Settings** section, enable the *drop-recursive-queries* attribute by selecting the **enabled** option.
- **Step 4** Click **Save** to save the changes.

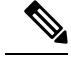

**Note** The setting can be changed dynamically without a DNS server reload.

### **CLI Command**

Use **dns enable drop-recursive-queries** to enable Drop Recursive Queries.

### **Drop Recursive Queries Statistics**

On the Manage DNS AuthoritativeServer page, click the**Statistics** tab to view the *queries-dropped-recursive* statistic attribute under the **Query Statistics** section. This indicates the number of queries dropped due to recursion. The *queries-dropped* counter will be incremented when recursive queries are dropped.

# <span id="page-37-0"></span>**Running DNS Authoritative Server Commands**

Access the commands by using the Commands button. Clicking the **Commands** button opens the DNS Commands dialog box in the local web UI. Each command hasits own Run icon (click it, then close the dialog box):

- **Force all zone transfers**—A secondary server periodically contacts its primary server for changes. See Enabling Zone [Transfers](DNS_Guide_chapter10.pdf#nameddest=unique_249).
- **Scavenge all zones**—Periodically purges stale records. See the *"Scavenging Dynamic Records" section in Cisco Prime Network Registrar 11.2 DHCP User Guide*.
- **Synchronize All HA Zones**—Synchronizes all the HA zones. You have the option to choose the type of synchronization. The **Push All Zones From Main to Backup** option is checked by default. You can override this by checking **Pull All Zones From Backup to Main** check box.

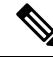

The **Synchronize All HA Zones** command is an Expert mode command which you can see only if the server is an HA main server. You cannot see this command if it is an HA backup server. You can also, synchronize zones separately, which you can do from the Zone Commands for Zone page (see [Synchronizing](DNS_Guide_chapter9.pdf#nameddest=unique_250) HA DNS [Zones\)](DNS_Guide_chapter9.pdf#nameddest=unique_250). **Note**

If you find a server error, investigate the server log file for a configuration error, correct the error, return to this page, and refresh the page. **Note**

# <span id="page-37-1"></span>**Configuring DNS Server Network Interfaces**

You can configure the network interfaces for the DNS server from the Manage Servers page in the local web UI.

## **Local Advanced Web UI**

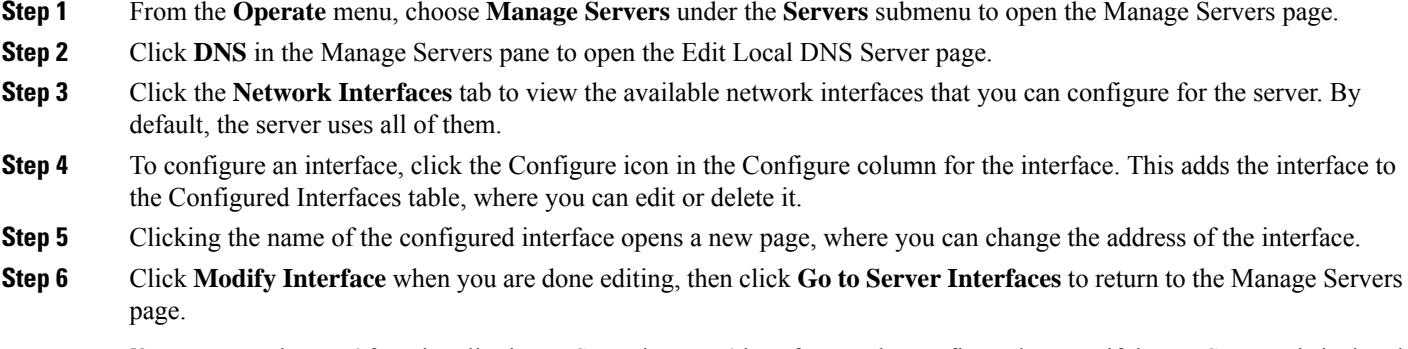

# <span id="page-38-0"></span>**Managing Authoritative DNSSEC**

DNSSEC provides origin authority, data integrity, and authenticated denial of existence. With DNSSEC, the DNS protocol is much less susceptible to certain types of attacks, particularly DNS spoofing attacks. DNSSEC provides protection against malicious or forged answers by adding digital signatures into DNS data, so each DNS response can be verified for integrity and authenticity.

Cisco Prime Network Registrar 9.0 and earlier Authoritative DNS Servers do not support signing of zones. From Cisco Prime Network Registrar 10.0, Authoritative DNSSEC support adds authentication and integrity to DNS zones. With this support, Cisco Prime Network Registrar DNS server is able to support both secure and unsecure zones.

To add DNSSEC Security:

- **1.** Choose regional or local management of DNSSEC keys and zones.
- **2.** Review the algorithm, size, lifetime, and intervals set for Authoritative DNSSEC that will be used for default key generation.
- **3.** Create Zone Signing and Key Signing keys if not using internally generated keys.
- **4.** Enable DNSSEC for the required zones.
- **5.** Export the DS RR for the signed zone which must be added to the parent zone, if it is not configured on the same server.

## **Enabling Authoritative DNSSEC**

DNSSEC is enabled by default on the Authoritative DNS Server. It can be disabled by using the DNSSEC (*dnssec*) attribute (available in Expert mode) in the Manage Authoritative DNSSEC page. Disabling this attribute will disable zone signing for all zones, regardless of the zone *dnssec* attribute. By default, zone signing is disabled for all zones. To enable zone signing, the DNSSEC (*dnssec*) attribute in the zone configuration must be enabled only after the zone has been published. Once DNSSEC is enabled on the zone,

The IPv6 functionality in DNS requires IPv4 interfaces to be configured except if the DNS server is isolated and standalone (it is its own root and is authoritative for all queries). **Note**

zone signing is performed using core keys by default, or tenant keys specific to the zone tenant, if defined. The CCM server will create new keys for the zones, if there are no keys available.

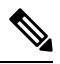

**Note** DNSSEC cannot be enabled on a zone if RPZ is enabled and vice versa.

### **Table 19: Authoritative DNSSEC Attributes**

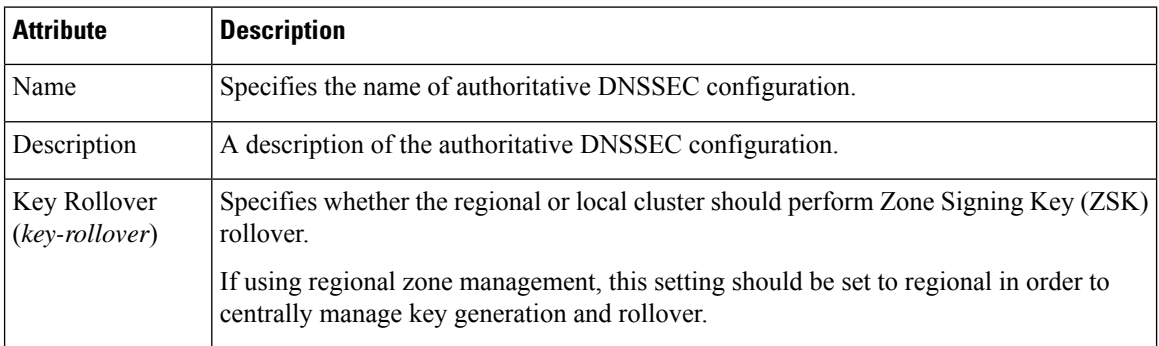

#### **Table 20: Zone Signing Key Attributes**

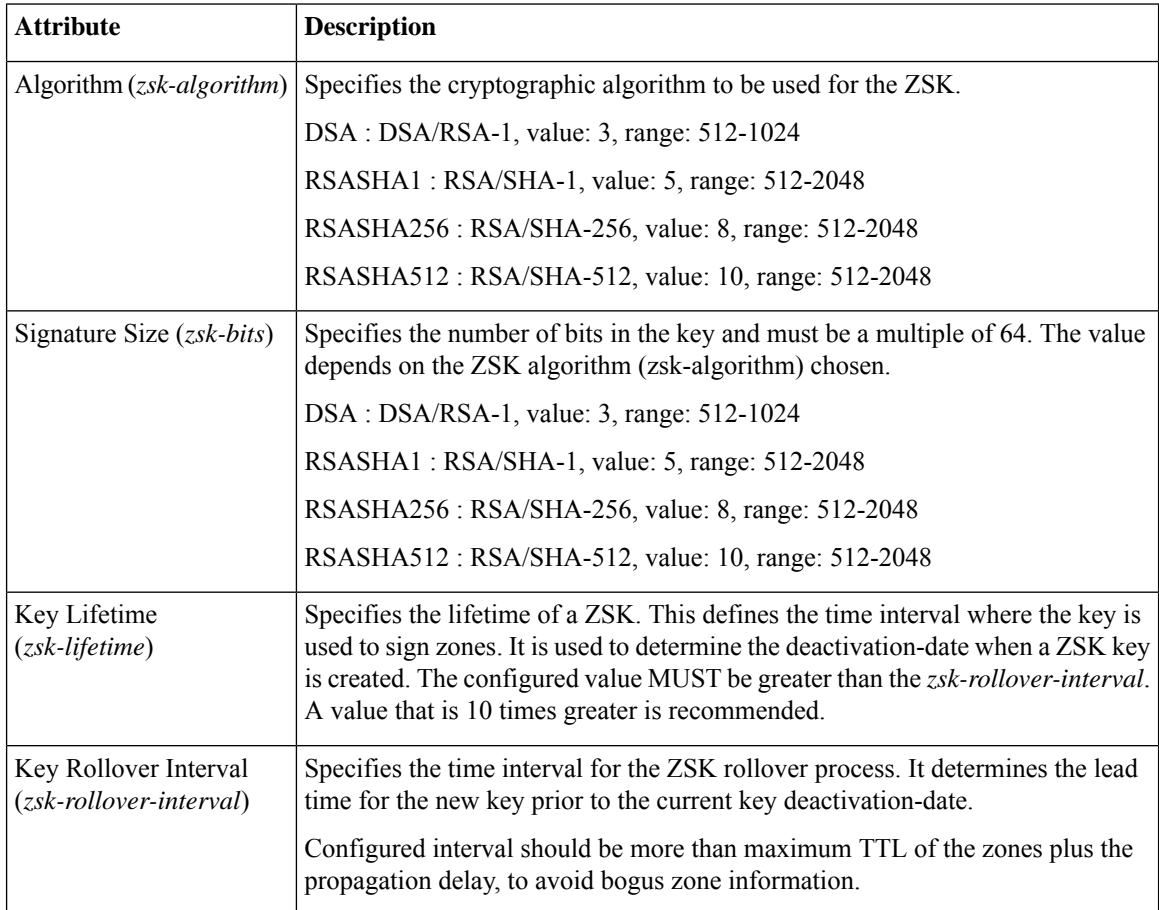

Ш

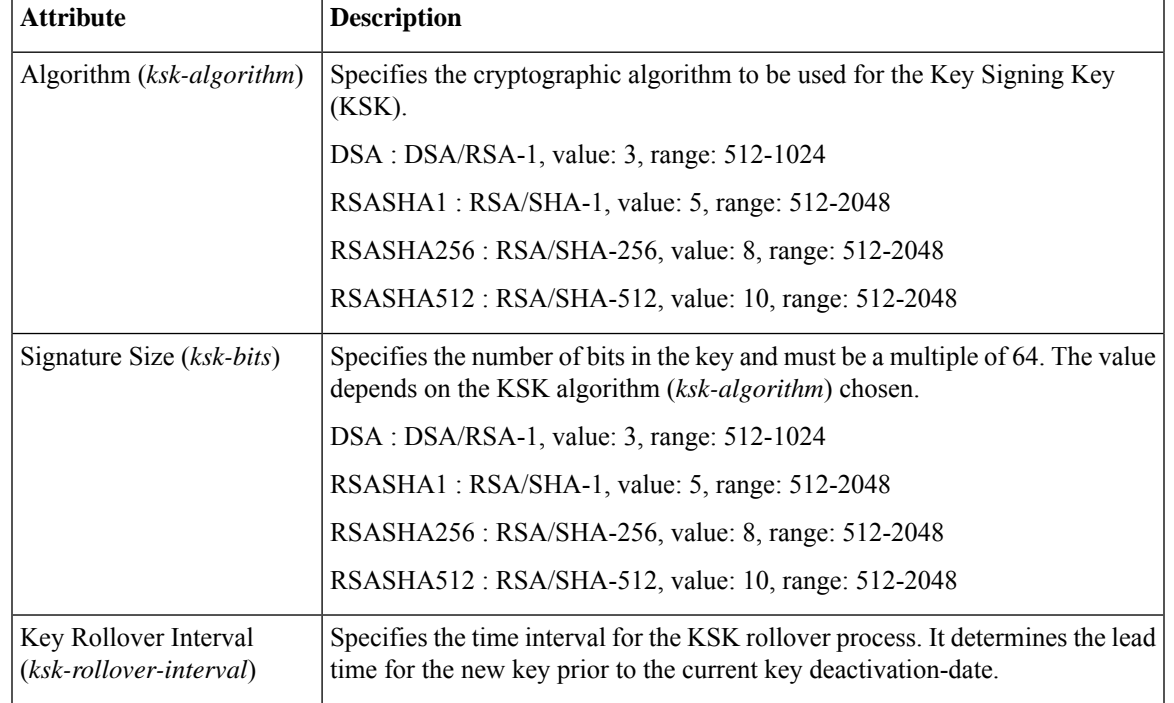

#### **Table 21: Key Signing Key Attributes**

## **Local Advanced Web UI**

- **Step 1** From the **Design** menu, choose **Authoritative DNSSEC** under the **Security** submenu to open the Manage Authoritative DNSSEC page.
- **Step 2** Modify the attributes in the **Zone Signing Key** and **Key Signing Key** sections as per your requirements.
- **Step 3** Click **Save** to save your settings.

## **CLI Commands**

Use **dnssec set** *attribute*=*value* [*attribute*=*value*...] to configure DNSSEC processing in the Authoritative DNS server. For example:

nrcmd> **dnssec set zsk-algorithm**=**RSASHA1**

Use **zone** *zonename* **signZone** to enable DNSSEC for the zone and add signatures for all RRs of the zone, when executed in Expert mode.

When connected to a regional cluster, you can use the following pull and push commands. Push allows a list of clusters or "all".

**dnssec pull** *cluster-name* [**-report-only** | **-report**]

**dnssec push** *cluster-list* [**-report-only** | **-report**]

# <span id="page-41-0"></span>**Managing Authoritative DNSSEC Keys**

To configure DNSSEC protected zones, a key must first be created. The zone is then signed using the key. You can create a key manually to customize the key attributes. Otherwise, the CCM server will create new keys automatically, as needed.

The *key-rollover* attribute in the Authoritative DNSSEC page can be set to local or regional management. The default is local. The *key-rollover* attribute specifies whether the regional or local cluster should perform ZSK rollover. With local rollover management, keys are managed on the local primary or HA main. The keys are copied to the HA backup via CCM HA sync. If zones are distributed across several primary servers, there will be many more keys to manage. With regional rollover management, keys are managed on the regional server and pushed to the local clusters. This lets you manage a common set of keys for your distributed primary servers. With central zone management, you can also stage zone edits and pre-sign zones before synchronizing the changes with the local DNS servers. Keys are auto-synched from regional to local when DNS edit mode is set to synchronous in the regional CCM server.

Rollover of ZSK is an automated process. Rollover of KSK has to be performed manually, the **rollover-ksk** command is used to start the KSK rollover process. You can provide your own key or allow CCM to generate keys.

**dns rollover-ksk** [**tenant-id**=*value*] [**next-key**=*keyname* | **key-group**=*value*]

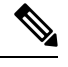

In a lab setting, you can use the Expert mode command **zone** *name* **removeSignature** to remove all signature RRs and disable DNSSEC for the zone. This command should not be used for operational DNSSEC zones. Operational DNSSEC zones that will no longer be signed need to let signature records expire before they are deleted, following the guidelines in RFC 6781 - DNSSEC Operational Practices, Version 2. **Note**

#### **Table 22: Key Timelines Attributes**

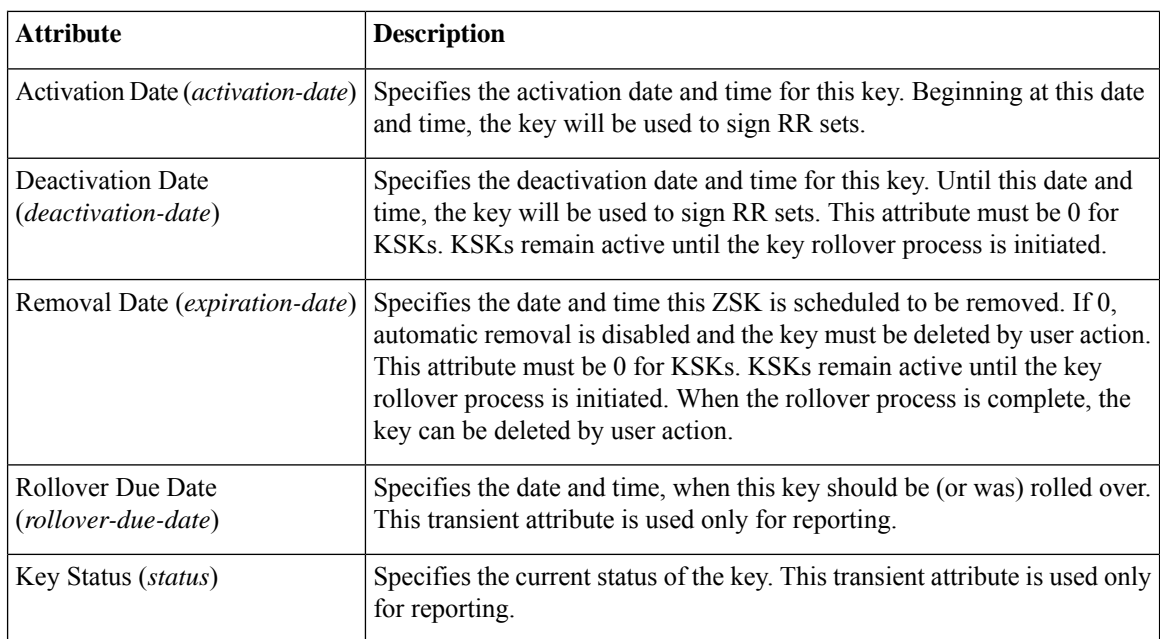

## **Local Advanced and Regional Advanced Web UI**

- **Step 1** From the **Design** menu, choose **Auth DNSSEC Keys** under the **Security** submenu to open the List/Add Authoritative DNSSEC Keys page.
- **Step 2** Set the *enable-signing* attribute value to **true** to enable the key and to sign the zones.
- **Step 3** In the **Key Timelines** section, you can enter the deactivation date and removal date as required.
- **Step 4** Click **Save** to save your settings.

## **CLI Commands**

Use the following **dnssec-key** commands to create and manage Authoritative DNSSEC keys for zone signing.

**dnssec-key** *name* **create** [*attribute*=*value*...]

**dnssec-key** *name* **delete** [-**force]**

**dnssec-key** *name* **show**

**dnssec-key** *name* **set** *attribute*=*value* [*attribute*=*value*...]

Use **dnssec-key getStatus** to check the current status of DNSSEC keys related to rollover process.

When connected to a regional cluster, you can use the following pull, push, and reclaim commands. For push and reclaim, a list of clusters or "all" may be specified.

**dnssec-key** < *name* | **all** > **pull** < **replace** | **exact** > *cluster-name* [**-report-only** | **-report**]

**dnssec-key** < *name* | **all** > **push** < **replace** | **exact** > *cluster-list* [**-report-only** | **-report**]

**dnssec-key** *name* **reclaim** *cluster-list* [**-report-only** | **-report**]

## **Exporting DS Record**

Export Delegation Signer (DS) record is available for the DNSSEC enabled zones. If the parent zone is found on the Authoritative DNS server, the DS record will be added to the zone automatically. If multiple authoritative servers are deployed, and the parent zone is on another local cluster, you can manage the zones on the regional server to automatically update the parent zone. If the parent zone is externally-owned, you must provide the DS record to be added by the external organization.

### **Local Advanced and Regional Advanced Web UI**

To export DS record, do the following:

- **Step 1** From the **Design** menu, choose **Forward Zones** under the **Auth DNS** submenu to open the Edit Zone page.
- **Step 2** On the Edit Zone page, under the **DNSSEC Settings** section, set the **DNSSEC** value to **true** to enable the DNSSEC.
- **Step 3** Click **Save** to save your settings.
- **Step 4** Click the **save** icon available next to the **DS Record** to export DS record.

### **CLI Commands**

After you export the DS record, you need to publish the same to parent zone using the **export dnssec-ds** *zonename filename* command.

# <span id="page-43-0"></span>**Setting Advanced Authoritative DNS Server Properties**

You can set these advanced server properties:

- **SOA time-to-live**—See [Setting](#page-43-1) SOA Time to Live, on page 44
- **Secondary server attributes**—See Setting [Secondary](#page-44-0) Refresh Times, on page 45
- **Port numbers**—See Setting Local and External Port [Numbers,](#page-45-0) on page 46
- **Handle Malicious DNS Clients**—See Handling [Malicious](#page-45-1) DNS Clients, on page 46

### <span id="page-43-1"></span>**Setting SOA Time to Live**

The SOA record TTL is usually determined by the zone default TTL. However, you can explicitly set the SOA TTL, which sets the maximum number of seconds a server can cache the SOA record data. For example, if the SOA TTL is set for 3600 seconds (one hour), an external server must remove the SOA record from its cache after an hour and then query your nameserver again.

Cisco Prime Network Registrar responds to authoritative queries with an explicit TTL value. If there is no explicit TTL value, it uses the default TTL for the zone, as set by the value of the *defttl* zone attribute.

Normally, Cisco Prime Network Registrar assumes the default TTL when responding with a zone transfer with RRs that do not have explicit TTL values. If the default TTL value for the zone is administratively altered, Cisco Prime Network Registrar automatically forces a full zone transfer to any secondary DNS server requesting a zone transfer.

### **Local and Regional Web UI**

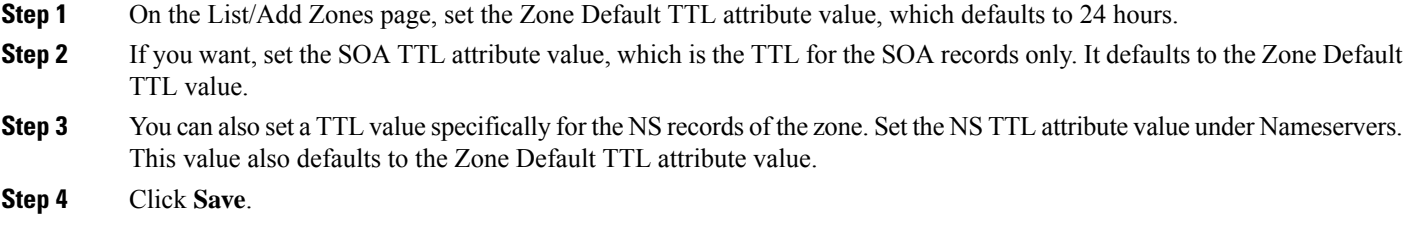

### **CLI Commands**

Use **zone** *name* **set defttl**.

## <span id="page-44-0"></span>**Setting Secondary Refresh Times**

The secondary refresh time is how often a secondary server communicates with its primary about the potential need for a zone transfer. A good range is from an hour to a day, depending on how often you expect to change zone data.

If you use NOTIFY, you can set the refresh time to a larger value without causing long delays between transfers, because NOTIFY forces the secondary servers to notice when the primary data changes. For details about NOTIFY, see Enabling [NOTIFY,](#page-35-2) on page 36.

### **Local and Regional Web UI**

On the List/Add Zones page, set the Secondary Refresh field to the refresh time, which defaults to 3 hours. Make any other changes, then click **Save**.

### **CLI Commands**

Use **zone** *name* **set refresh**. The default value is 10800 seconds (3 hours).

## **Setting Secondary Retry Times**

The DNS server uses the secondary retry time between successive failures of a zone transfer. If the refresh interval expires and an attempt to poll for a zone transfer fails, the server continues to retry until it succeeds. A good value is between one-third and one-tenth of the refresh time. The default value is 60 minutes.

### **Local and Regional Web UI**

On the List/Add Zones page, set the Secondary Retry field to the retry time, which defaults to one hour. Make any other changes, then click **Save**.

### **CLI Commands**

Use **zone** *name* **set retry**. The default value is 60 minutes.

## **Setting Secondary Expiration Times**

The secondary expiration time is the longest time a secondary server can claim authority for zone data when responding to queries after it cannot receive zone updates during a zone transfer. Set this to a large number that provides enough time to survive extended primary server failure. The default value isseven days(1 week).

### **Local and Regional Web UI**

On the List/Add Zones page, set the Secondary Expire field to the expiration time, which defaults to seven days (1 week). Make any other changes, then click **Save**.

### **CLI Commands**

Use **zone** *name* **set expire**. The default value is seven days (1 week).

## <span id="page-45-0"></span>**Setting Local and External Port Numbers**

If you are experimenting with a new group of nameservers, you might want to use non-standard ports for answering requests and asking for remote data. The local port and external port settings control the TCP and UDP ports on which the server listens for name resolution requests, and to which port it connects when making requeststo other nameservers. The standard value for both is port 53. If you change these values during normal operation, the server will appear to be unavailable.

To see the full list of default ports, see the *"Default Ports for Cisco Prime Network Registrar Services" section in Cisco Prime Network Registrar 11.2 Administration Guide*.

### **Local Advanced Web UI**

On the Manage DNS Authoritative Server page, under the Network Settings section, set the Listening Port (*local-port-num)* and Remote DNS Servers Port (*remote-port-num)* attributes to the desired values (they both have default values of 53), then click **Save**.

## <span id="page-45-1"></span>**Handling Malicious DNS Clients**

When trying to resolve query requests, DNS servers may encounter malicious DNS clients. A client may flood the network with suspicious DNS requests. This affects the performance of the local DNS server and remote nameservers.

Using Cisco Prime Network Registrar, you can resolve this problem by barring malicious clients. You can configure a global ACL of malicious clients that are to be barred, using the *acl-blocklist* attribute.

### **Local Advanced Web UI**

On the Manage DNS Authoritative Server page, expand the **Security Events** section to view various attributes and their values. For the *acl-blocklist* attribute, enter the value (for example, 10.77.240.73). Then click **Save**.

## **Tuning DNS Properties**

Here are some tips to tune some of the DNS server properties:

- **NOTIFY send min. interval DNS server attribute (***notify-min-interval***)**—Minimum interval required before sending notification of consecutive changes on the same zone to a server. The preset value is two seconds. For very large zones, you might want to increase this value to exceed the maximum time to send an outbound full zone transfer. This is recommended for secondary servers that receive inbound incremental zone transfers and send out full transfers to other secondaries. These include older BIND servers that do not support incremental zone transfers. Inbound incremental transfers may abort outbound full transfers.
- **NOTIFY delay between servers DNS server attribute (***notify-send-stagger***)**—Interval to stagger notification of multiple servers of a change. The preset value is one second, but you may want to raise it to up to five seconds if you need to support a large number of zone transfers distributed to multiple servers.
- **NOTIFY wait for more changes DNS server attribute (***notify-wait***)**—Time to delay, after an initial zone change, before sending change notification to other nameservers. The preset value is five seconds, but you may want to raise it to 15, for the same reason as given for the *notify-min-interval* attribute.
- **Maximum Memory Cache Size DNS server attribute (***mem-cache-size***)**—Size of the in-memory record cache, in kilobytes. The preset value is 500000 KB (500 MB) and this is used to make queries for

Authoritative DNS server faster. The rule of thumb is to make it as large as the number of authoritative RRs.

• **EDNS Maximum Packet Size DNS server attribute (***edns-max-payload***)**— Specifies the sender's maximum UDP payload size, which is defined as the number of octets of the largest UDP packet that can be handled by a requestor (see RFC 6891). You can modify this attribute from a minimum of 512 bytes to a maximum of 4 KB. The default value for this attribute is 1232 bytes on the DNS server.

# <span id="page-46-0"></span>**Running Caching DNS and Authoritative DNS on the Same Server**

Cisco Prime Network Registrar includes a Hybrid DNS feature that allows you to run both the Caching DNS and Authoritative DNS servers on the same operating system without two separate virtual or physical machines. This feature allows the Caching DNS to auto-detect the Authoritative DNS server and its zones without creating DNS exceptions.

Cisco recommends that hybrid mode is only for smaller sized deployments. For larger deployments, Cisco recommends separating Caching DNS and Authoritative DNS on separate physical machines or VMs. For more information, see the *"Authoritative DNS Capacity and Performance Guidelines" and "Caching DNS Capacity and Performance Guidelines" appendicesin Cisco Prime Network Registrar 11.2 Installation Guide*. **Note**

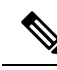

When you are in Hybrid mode configuration, SNMP queries to Cisco Prime Network Registrar will retrieve only the Caching DNS server static values and not the Authoritative DNS server static values. **Note**

Following prerequisites must be met for hybrid mode to work correctly:

- The local cluster must be licensed for both Caching DNS and Authoritative DNS servers.
- Caching DNS and Authoritative DNS servers must have their own configured unique and separate network interfaces. If there are no separate interfaces available and if only one interface is available, the loopback interface (127.0.0.1/8, ::1/128) should be configured on the Authoritative DNS server and the other interface (for example, eth0, eth1, ens192, and so on) should be configured for the Caching DNS server.

Once the prerequisites have been met, hybrid mode can be enabled on the Authoritative DNS server.

When you enable hybrid mode, the following results occur:

- **1.** Whenever the Authoritative DNS server is reloaded, it causes the Caching DNS server to be reloaded.
- **2.** The Caching DNS server reads the Authoritative DNS servers interface list to detect which IP to send requests to.
- **3.** The Caching DNS server auto detects all zones (forward, reverse, and secondary) and auto creates in-memory exceptions for those zones.
- **4.** The Caching DNS server will not cache hybrid mode responses regardless of the RRs TTL value. This ensures that the responses it returns to clients reflect the most up-to-date information.

## **Local Advanced Web UI**

- **Step 1** To configure the network interfaces on the Authoritative DNS and Caching DNS servers, do the following:
	- In Hybrid mode, the Caching DNS and Authoritative DNS servers must be configured with their own separate network interfaces. Using the loopback interface for Authoritative DNS server is supported only when the Authoritative DNS server does not require direct access for queries, notifies, or zone transfers. **Note**
	- **a.** From the **Operate** menu, choose **Manage Servers** under the **Servers** submenu to open the Manage Servers page.
	- **b.** Click **DNS** in the Manage Servers pane to open the Edit Local DNS Server page.
	- **c.** Click the **Network Interfaces** tab and configure the available network interfaces for DNS.
		- The loopback interface (127.0.0.1/8, ::1/128) should be configured on the Authoritative DNS server for the DNS hybrid mode. **Note**
	- **d.** Click **CDNS** in the Manage Servers pane to open the Edit Local CDNS Server page.
	- **e.** Click the **Network Interfaces** tab and configure the available network interfaces for the Caching DNS server.
- **Step 2** To enable the hybrid mode configuration on the Authoritative DNS server, do the following:
	- **a.** From the **Deploy** menu, choose **DNS Server** under the **DNS** submenu to open the Manage DNS Authoritative Server page.
	- **b.** Enable the *hybrid-mode* and *hybrid-use-adns-addrs* attributes available under the **Hybrid Mode** section:
		- Select the **enabled** option for the Hybrid Mode (*hybrid-mode*) attribute.
		- Select the **true** option for the Hybrid Use ADNS Addresses (*hybrid-use-adns-addrs*) attribute.
	- When the *hybrid-use-adns-addrs* attribute is enabled, the Caching DNS server will setup hybrid exceptions to forward to the Authoritative DNS server via *hybrid-adns-addrs*. The *hybrid-adns-addrs* attribute defaults to the loopback address (127.0.0.1) which is the recommended interface for hybrid DNS communication. If the *hybrid-use-adns-addrs* attribute is disabled, the Caching DNS server will use all of the Authoritative DNS server's configured network interfaces. **Note**

The *hybrid-adns-addrs* attribute specifies a list of one or more IP addresses to use for hybrid mode communication. Note that these addresses should match one or more of the Authoritative DNS server's configured interfaces. If using addresses other than the default loopback address (127.0.0.1), it may be necessary to also configure these interfaces in the Caching DNS Server for outbound traffic.

**Step 3** Reload the Authoritative DNS server to enable the hybrid mode configuration.

## **CLI Commands**

Use **dns set hybrid-mode=enabled** to enable the hybrid mode configuration on the Authoritative DNS server. Use **dns set hybrid-use-adns-addrs=true** to enable the *hybrid-use-adns-addrs* attribute. Use **dns-interface** *name* **set** *attribute=value* or **cdns-interface** *name* **set** *attribute=value* to set the interfaces.

П

# <span id="page-48-0"></span>**Troubleshooting DNS Servers**

Useful troubleshooting hints and tools to diagnose the DNS server and ways to increase performance include:

- **Restoring a loopbackzone**—A loopback zone is a reverse zone that enables a host to resolve the loopback address (127.0.0.1) to the name *localhost*. The loopback address is used by the host to enable it to direct network traffic to itself. You can configure a loopback zone manually or you can import it from an existing BIND zone file.
- **Listing the values of the DNS server attributes**—From the **Deploy** menu, choose **DNS Server** under the **DNS** submenu to open the Manage DNS Authoritative Server page in the web UI. In the CLI, use **dns show**.
- **Adjusting certain attribute values that could have inherited preset values from previous releases during an upgrade**— These preset values are probably not optimal for current systems and can cause performance issues. We strongly recommend that you to update the settings to use the new preset values. Example: The present value of Maximum Memory Cache Size DNS server attribute (*mem-cache-size*) is updated to 500 MB.

Be sure to reload the DNS server after saving the settings.

• **Choosing from the DNS log settings to give you greater control over existing log messages**—Use the Log Settings (*server-log-settings*) attribute on the Edit DNS Server page in the web UI, or **dns set server-log-settings**=*value* in the CLI, with one or more of these keyword or numeric values, separated by commas (see the table below). Restart the server if you make any changes to the log settings.

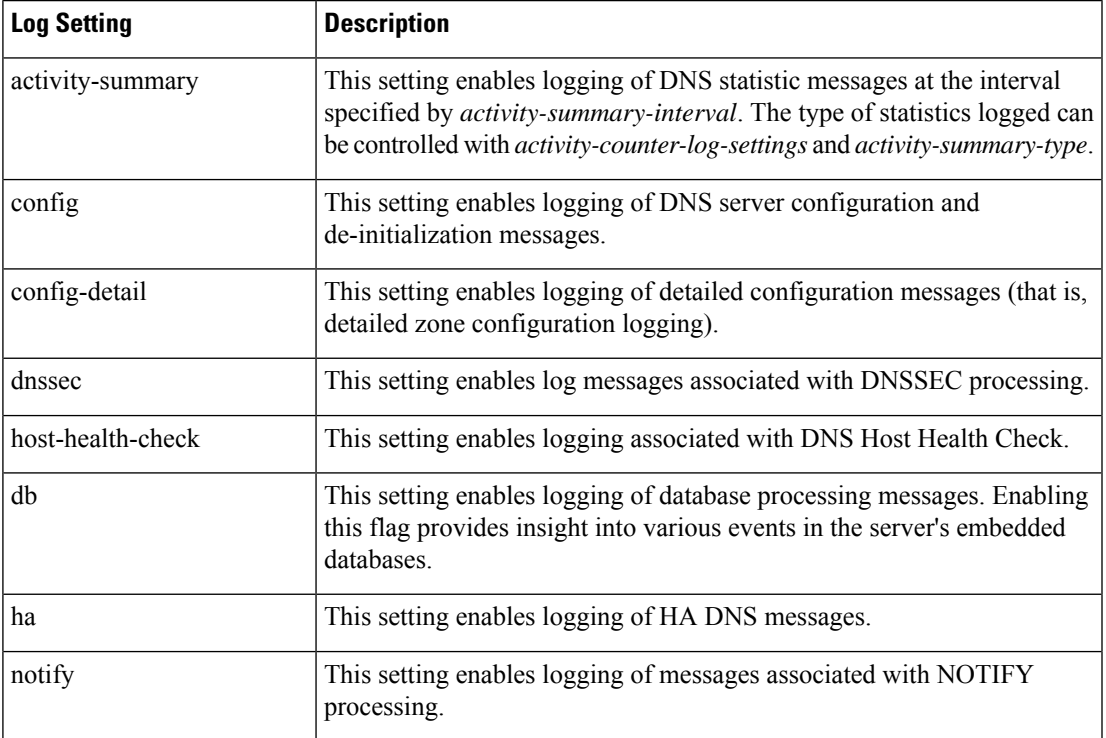

**Table 23: DNS Log Settings**

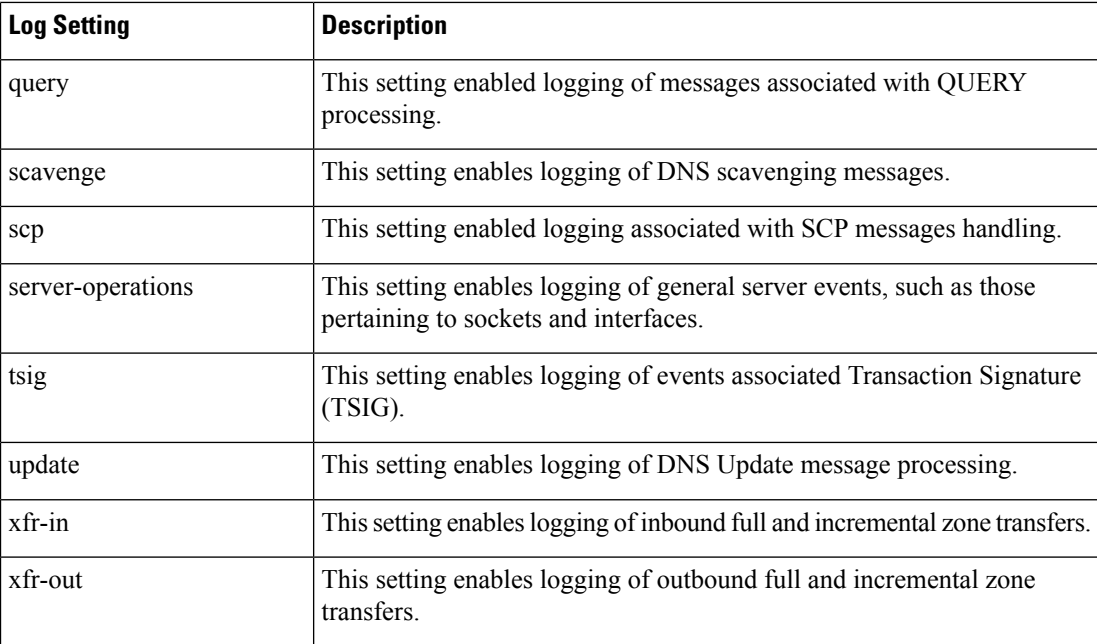

- **Using the dig utility to troubleshoot DNS Server** —dig (domain information groper) is a flexible tool for interrogating DNS name servers. It performs DNS lookups and displays the answers that are returned from the name server(s) that were queried. Most DNS administrators use dig to troubleshoot DNS problems because of its flexibility, ease of use, and clarity of output. To obtain help for the **dig** utility, use **dig -h** or use **man dig**.
- **Using thenslookuputility to test andconfirm the DNSconfiguration**—This utility is a simple resolver that sends queries to Internet nameservers. To obtain help for the **nslookup** utility, enter **help** at the prompt after you invoke the command. Use only fully qualified names with a trailing dot to ensure that the lookup is the intended one. An**nslookup**begins with a reverse query for the nameserver itself, which may fail if the server cannot resolve this due to its configuration. Use the **server** command, or specify the server on the command line, to ensure that you query the proper server. Use the **–debug**, or better yet, the **–d2**, flag to dump the responses and (with **–d2**) the queries being sent.

Although dig is normally used with command-line arguments, it also has a batch mode of operation for reading lookup requests from a file. Unlike earlier versions, the BIND9 implementation of dig allows multiple lookups to be issued from the command line. Unless you specifically query a specific name server, dig tries each of the servers listed in /etc/resolv.conf. When no command line arguments or options are given, dig performs an NS query for the root ".". A typical invocation of dig looks like: dig @server name type where server is the name or IP address of the name server to query.